**Rev. 1 — 18 August 2021 User manual**

### **Document information**

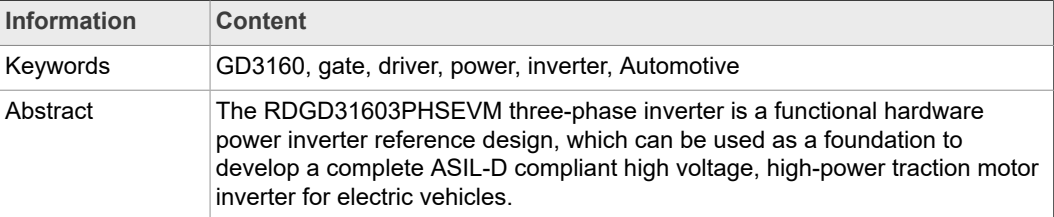

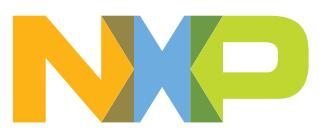

# **Revision history**

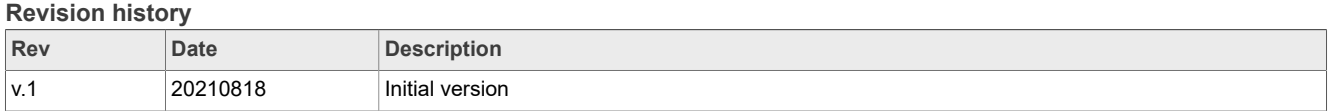

## **Important notice**

NXP provides the enclosed product(s) under the following conditions:

This reference design is intended for use of ENGINEERING DEVELOPMENT OR EVALUATION PURPOSES ONLY. It is provided as a sample IC pre-soldered to a printed circuit board to make it easier to access inputs, outputs, and supply terminals. This reference design may be used with any development system or other source of I/O signals by simply connecting it to the host MCU or computer board via off-the-shelf cables. Final device in an application will be heavily dependent on proper printed circuit board layout and heat sinking design as well as attention to supply filtering, transient suppression, and I/O signal quality.

The goods provided may not be complete in terms of required design, marketing, and or manufacturing related protective considerations, including product safety measures typically found in the end product incorporating the goods. Due to the open construction of the product, it is the user's responsibility to take any and all appropriate precautions with regard to electrostatic discharge. In order to minimize risks associated with the customers applications, adequate design and operating safeguards must be provided by the customer to minimize inherent or procedural hazards. For any safety concerns, contact NXP sales and technical support services.

# <span id="page-3-0"></span>**1 Introduction**

This document is the user guide for the RDGD31603PHSEVM reference design. This document is intended for the engineers involved in the evaluation, design, implementation, and validation of single-channel gate driver for IGBT/SiC, GD3160. The scope of this document is to provide the user with information to evaluate the single channel gate driver for IGBT/SiC, GD3160. This document covers connecting the hardware, installing the software and tools, configuring the environment and using the kit.

The RDGD31603PHSEVM is a fully functional three-phase inverter evaluation board populated with six GD3160 gate drivers with fault management and supporting circuitry. This board supports SPI daisy chain communication for programming and communication with three high-side gate drivers and three low-side gate drivers independently.

This board has low-voltage and high-voltage isolation in conjunction with gate drive integrated galvanic signal isolation. Other supporting features on the board include desaturation short-circuit detection, IGBT/SiC temperature sensing, DC Link bus voltage monitoring, phase current sensing, and motor resolver excitation and signal processing connection circuitry. See GD3160 data sheet for additional gate drive features.

# <span id="page-3-1"></span>**2 Finding kit resources and information on the NXP web site**

NXP Semiconductors provides online resources for this reference design and its supported device(s) on<http://www.nxp.com>.

The information page for RDGD31603PHSEVM reference design is at [http://](http://www.nxp.com/RDGD31603PHSEVM) [www.nxp.com/RDGD31603PHSEVM.](http://www.nxp.com/RDGD31603PHSEVM) The information page provides overview information, documentation, software and tools, parametrics, ordering information and a **Getting Started** tab. The **Getting Started** tab provides quick-reference information applicable to using the RDGD31603PHSEVM reference design, including the downloadable assets referenced in this document.

## <span id="page-3-2"></span>**2.1 Collaborate in the NXP community**

The NXP community is for sharing ideas and tips, ask and answer technical questions, and receive input on just about any embedded design topic.

The NXP community is at [http://community.nxp.com.](http://community.nxp.com)

# <span id="page-3-3"></span>**3 Getting ready**

<span id="page-3-4"></span>Working with the RDGD31603PHSEVM requires kit contents and a Windows PC workstation with FlexGUI software installed.

### **3.1 Kit contents**

- **•** Assembled and tested RDGD31603PHSEVM (three-phase inverter populated with 5.0 V compatible gate driver devices) board in an anti-static bag
- **•** 3.3 V to 5.0 V translator board connected to FRDM-KL25Z MCU (KITGD3160TREVB) with micro-USB cable for using FlexGUI software control
- **•** Quick Start Guide

### **3.2 Additional hardware**

<span id="page-4-0"></span>In addition to the kit contents, the following hardware is necessary or beneficial when working with this reference board.

- **•** Microcontroller for SPI communication
- **•** Compatible SiC MOSFET module
- **•** DC link capacitor compatible with SiC (VE-Trac SiC from OnSemi NVXR17S90M2SP or ST SiC) MOSFET module
- **•** HV power supply with protection shield and hearing protection
- **•** Current sensors for monitoring each phase current
- **•** 12 V, 1.0 A DC power supply
- <span id="page-4-1"></span>**•** 4-channel oscilloscope with appropriate isolated probes

## **3.3 Windows PC workstation**

This reference design requires a Windows PC workstation. Meeting these minimum specifications should produce great results when working with this evaluation board.

<span id="page-4-2"></span>**•** USB-enabled computer with Windows 8 or Windows 10

### **3.4 Software**

Installing software is necessary to work with this reference design. All listed software is available on the information page at [http://www.nxp.com/RDGD31603PHSEVM.](http://www.nxp.com/RDGD31603PHSEVM)

- **•** Flex GUI software for using with KITGD3160TREVB MCU/translator board
- **•** S32S Design Studio IDE for power architecture
- **•** Automotive Math and Motor Control Library (AMMCL)
- **•** FreeMaster 2.0 runtime debugging tool
- **•** Motor Control Application Tuning (MCAT)
- **•** Example code, GD3160 Device Driver notes and GD31xx Device Driver Reference

# <span id="page-4-3"></span>**4 Getting to know the hardware**

### **4.1 RDGD31603PHSEVM features**

- <span id="page-4-4"></span>**•** Capability to perform double pulse and short-circuit tests on Phase U using KITGD3160TREVB and FlexGUI. See Phase U schematics and FlexGUI Pulse tab ([Figure 32](#page-32-0) and [Figure 33](#page-35-0)).
- **•** Evaluation board designed for and populated with GD3160 Gate Drivers and protection circuitry
- **•** Capability to connect to Hybrid Drive type SiC specific modules for full three-phase evaluation and development (see [Figure 8](#page-13-0) for specific module pin placement)
- **•** Daisy chain SPI communication (three high-side and three low-side gate drivers)
- **•** Variable fly-back VCC power supply with GND reference and -3.9 V VEE supply
- **•** Easy access power, ground, and signal test points
- **•** 2×32 PCIe socket for interfacing MCU control (MPC5775B/E-EVB, MPC5777C-DEVB or MPC57744P). See [Figure 34](#page-36-0) and [Figure 35.](#page-36-1)
- **•** Optional connection for DC bus voltage monitoring
- **•** Phase current feedback connections

<span id="page-5-1"></span>**•** Resolver signal connector

### **4.2 Kit featured components**

### **4.2.1 Voltage domains, GD3160 pinout, logic header, and IGBT pinout**

<span id="page-5-2"></span>Low-voltage domain is an externally supplied 12 V DC (VPWR) primary supply for nonisolated circuits, typically supplied by vehicle battery. The low-voltage domain includes the interface between the MCU and GD3160 control registers and logic control.

Low-side driver and high-side driver domains are isolated high-voltage driver control domains for SiC MOSFET or IGBT single phase connections and control circuits. Pins on bottom of board are designed to easily connect to a compatible three-phase SiC MOSFET or IGBT module.

<span id="page-5-0"></span>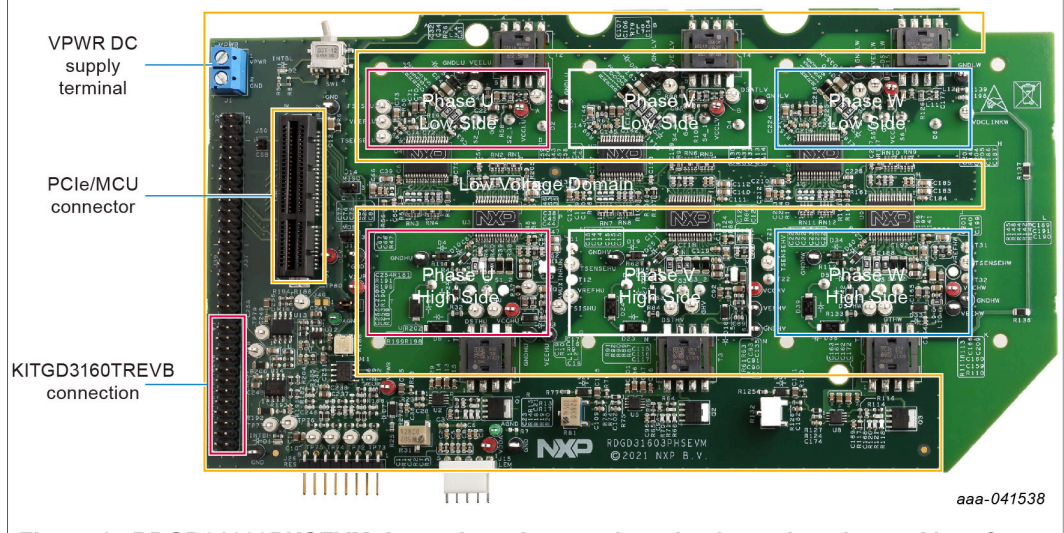

<span id="page-5-3"></span>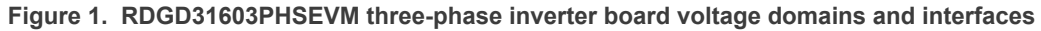

### **4.2.2 GD3160 pinout and MCU interface pinout**

See GD3160 advanced IGBT/SiC gate driver data sheet for specific information about pinout, pin descriptions, specifications, and operating modes. VSUP/VPWR DC supply terminal is a low voltage input connection for supplying power to the low voltage nonisolated die and related circuitry. Typically supplied by vehicle battery +12 V DC.

MCU connector is a 2×32-pin PCIe interface connector for use with either MPC5775B/ E-EVB or MPC5744P or MPC5777C 32-bit MCU board or any other MCU of preference. An MCU is needed for SPI communication and control of advanced IGBT/SiC gate drive devices (GD3160).

KITGD3160TREVB included with the kit can be attached to this board at bottom of dual row header pin interface. All gate drivers can be accessed via SPI control using FlexGUI software.

*Note: Double pulse and short-circuit tests can be conducted on Phase U only. See FlexGUI Pulse tab, see* [Figure 32](#page-32-0) *and* [Figure 33](#page-35-0)*.*

### **RDGD31603PHSEVM three-phase inverter reference design**

<span id="page-6-1"></span>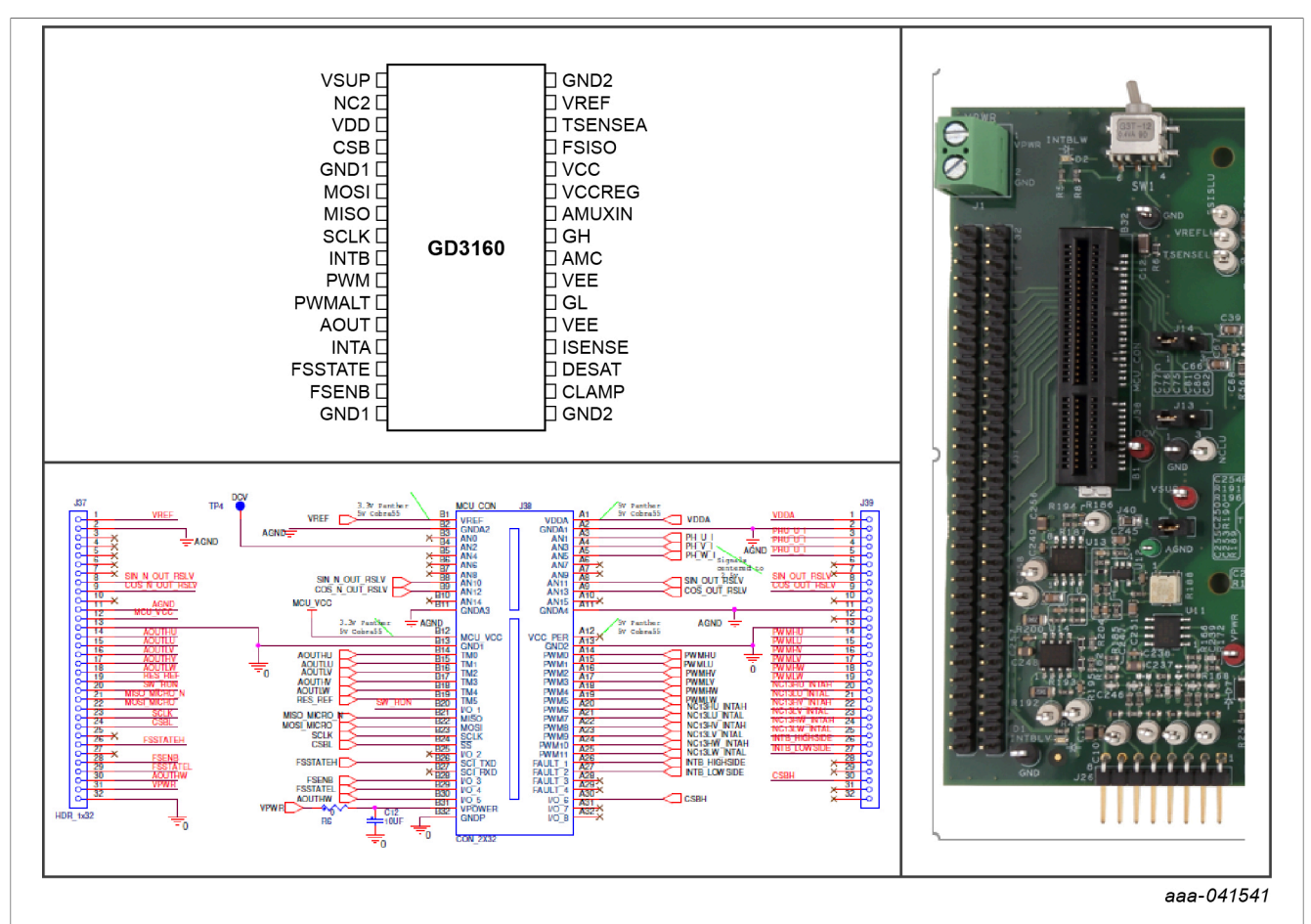

<span id="page-6-0"></span>**Figure 2. Gate driver pinout and board interface connection PCIe 2×32**

### **Table 1. PCIe connector pin definitions**

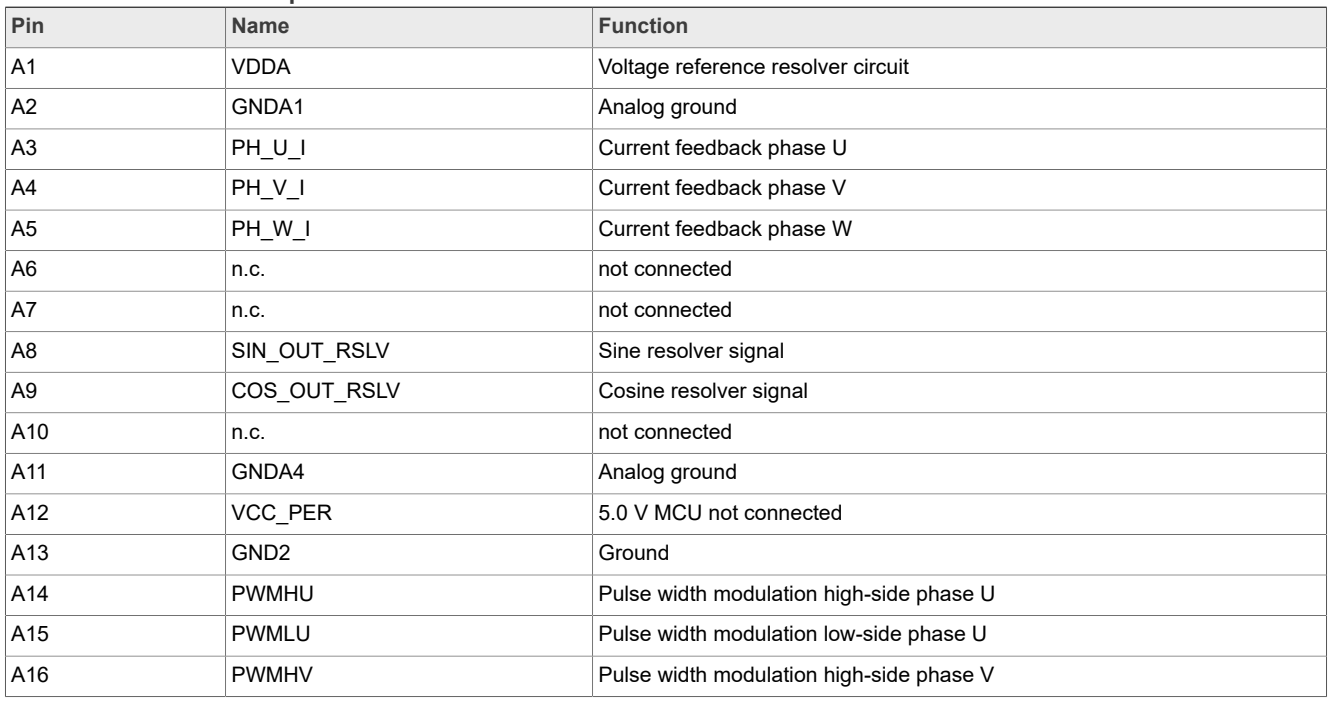

**7 / 40**

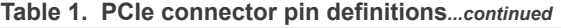

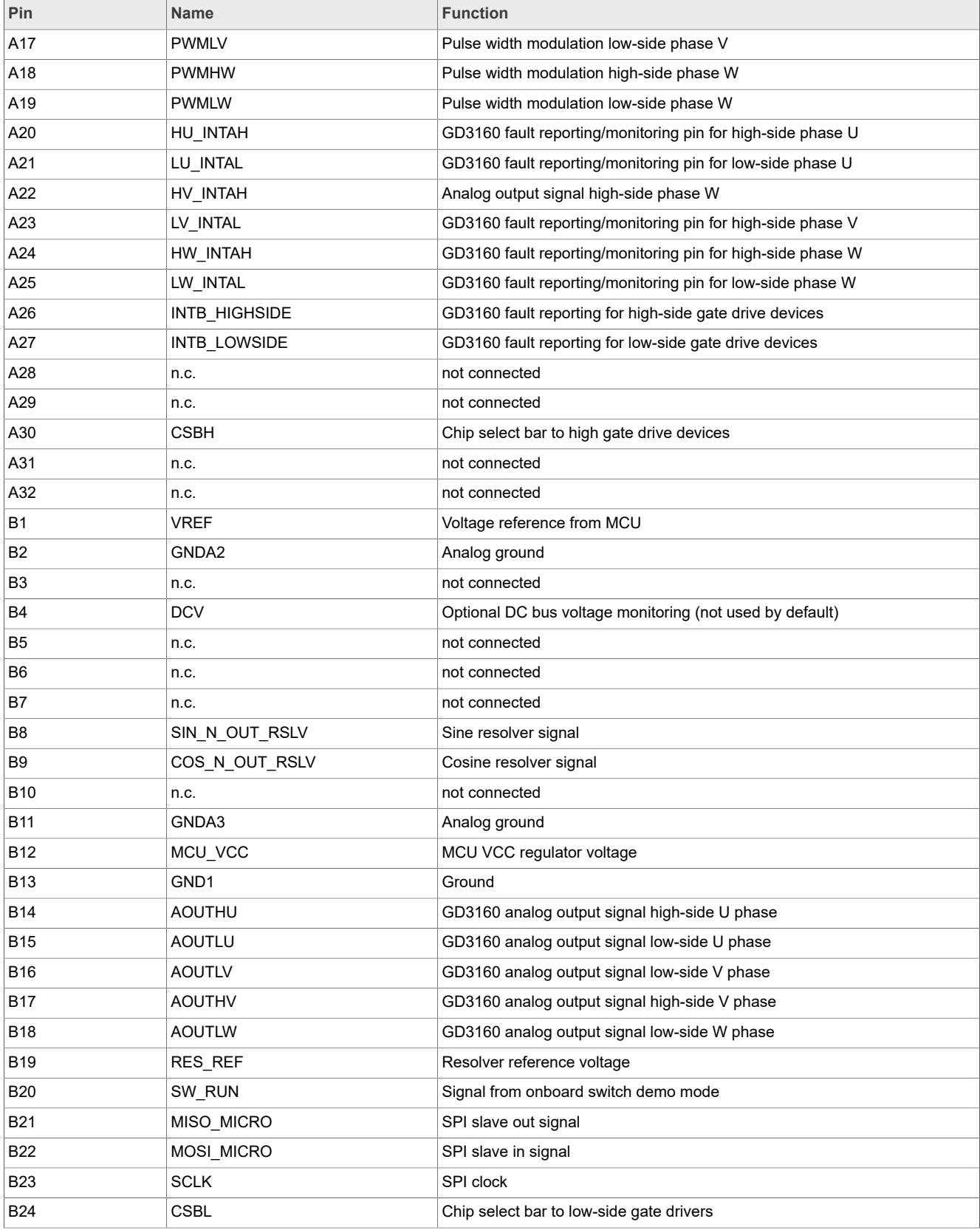

**8 / 40**

| Pin        | <b>Name</b>     | <b>Function</b>                                    |
|------------|-----------------|----------------------------------------------------|
| <b>B25</b> | n.c.            | not connected                                      |
| <b>B26</b> | <b>FSSTATEH</b> | not connected                                      |
| <b>B27</b> | n.c.            | not connected                                      |
| <b>B28</b> | <b>FSENB</b>    | Fail-safe state enable bar                         |
| <b>B29</b> | <b>FSSTATEL</b> | Fail-safe state low-side                           |
| <b>B30</b> | <b>AOUTHW</b>   | GD3160 analog output signal high-side W phase      |
| <b>B31</b> | <b>VPWR</b>     | VPWR/VSUP 12 V voltage supply (low voltage domain) |
| <b>B32</b> | <b>GNDP</b>     | Ground connection (low voltage domain)             |

**Table 1. PCIe connector pin definitions***...continued*

### **4.2.3 Test points**

<span id="page-8-2"></span>All test points are clearly marked on the board. The following figure shows the location of various test points.

<span id="page-8-1"></span>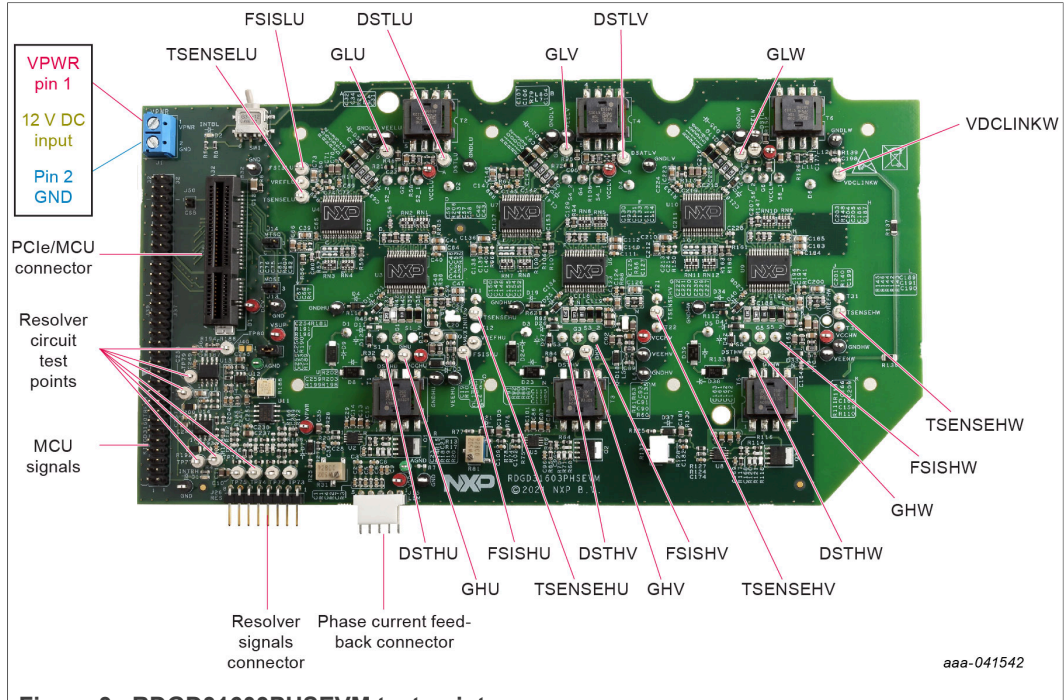

**Figure 3. RDGD31603PHSEVM test points**

### <span id="page-8-0"></span>**Table 2. Test points**

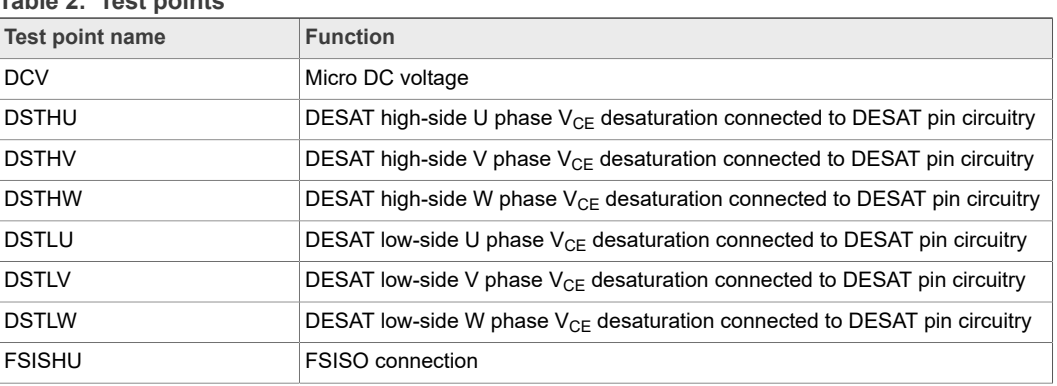

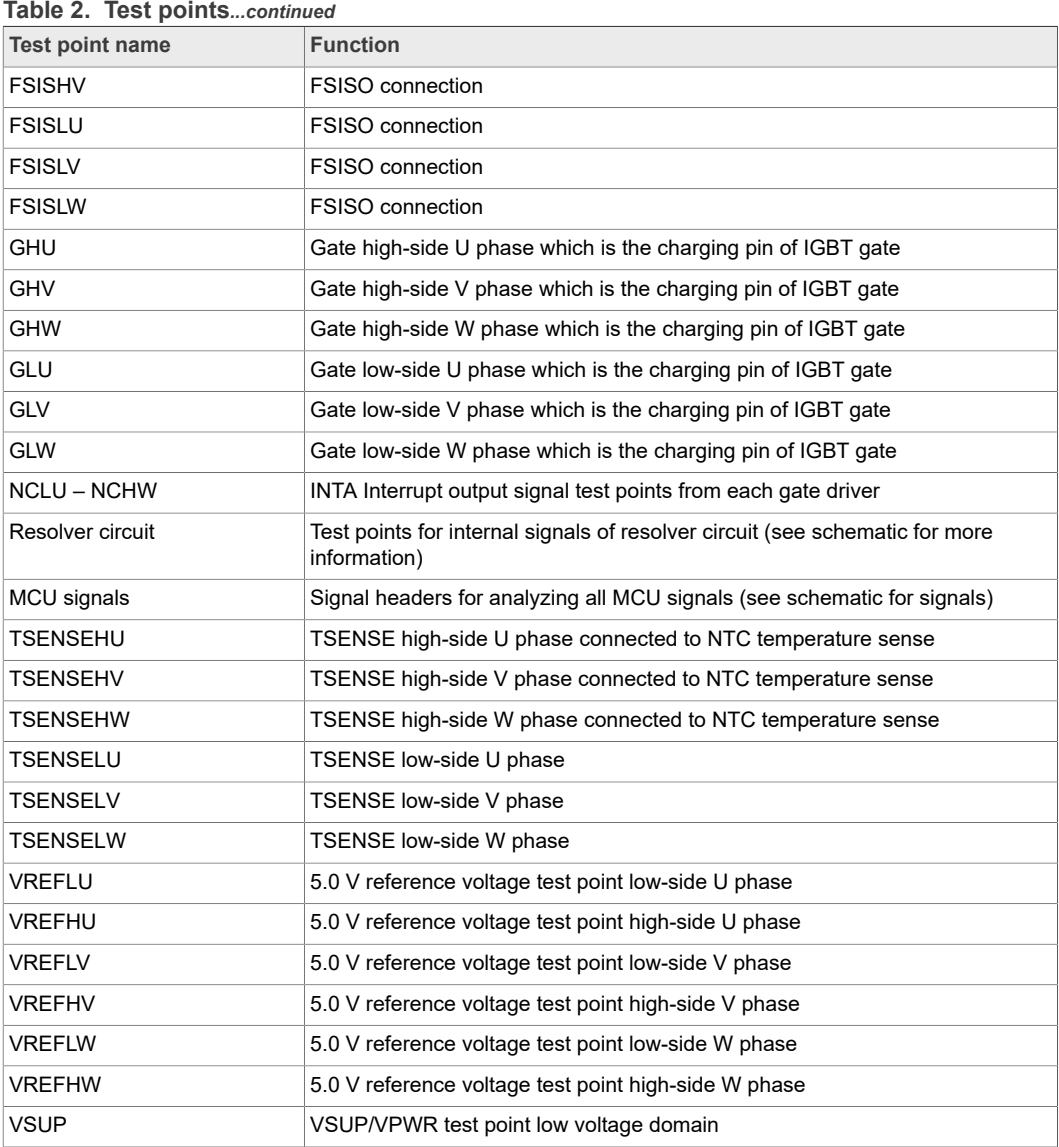

### **4.2.4 Indicators**

<span id="page-9-0"></span>The RDGD31603PHSEVM evaluation board contains LEDs as visual indicators on the board.

<span id="page-10-1"></span>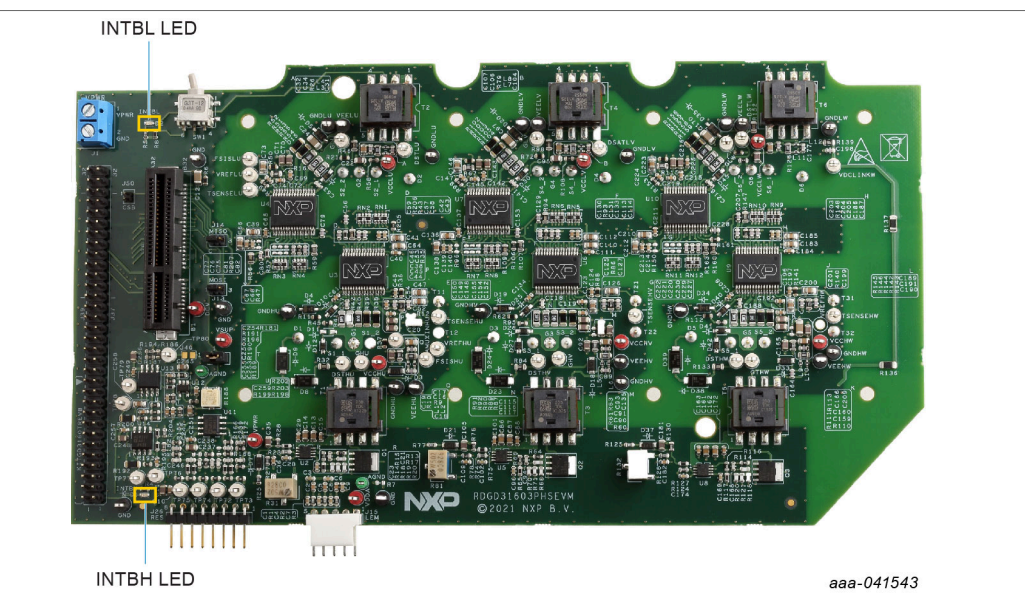

### **Figure 4. RDGD31603PHSEVM indicator locations**

### <span id="page-10-0"></span>**Table 3. RDGD31603PHSEVM indicator descriptions**

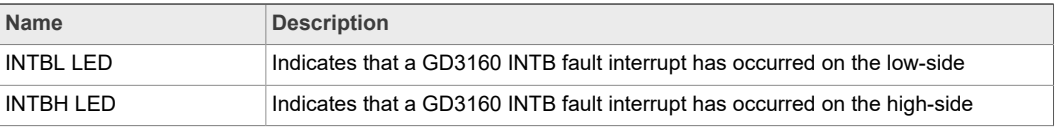

## **4.2.5 Connectors and jumpers**

<span id="page-10-3"></span><span id="page-10-2"></span>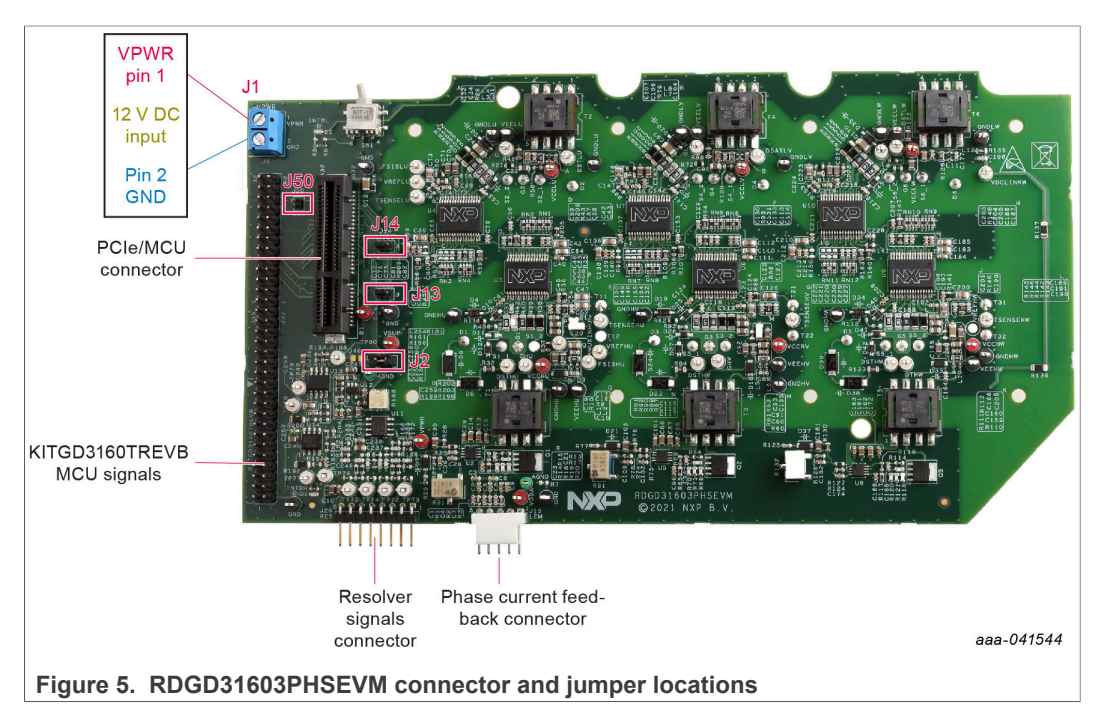

<span id="page-11-0"></span>**Table 4. RDGD31603PHSEVM connector and jumper descriptions**

| <b>Name</b>                      | <b>Description</b>                                                                                                    |
|----------------------------------|----------------------------------------------------------------------------------------------------|
| J2                               | Jumper 1-2 default - DC supply for VSUP to gate drivers supplied<br>through J1 terminal connection<br>Jumper Open VSUP supply to gate drivers isolated                                                                                   |
| J13                              | Jumper 1-2 default MOSI - Normal mode three device daisy chain 3<br>device high-side, 3 device low-side $(x3 - 2$ channel)<br>Jumper 2-3 MOSI - Six device daisy chain all six gate drivers daisy<br>chained together $(x6 - 1$ channel) |
| J14                              | Jumper 1-2 default MISO-Normal mode three device daisy chain 3<br>device high-side, 3 device low-side $(x3 - 2$ channel)<br>Jumper 2-3 MISO - Six device daisy chain all six gate drivers daisy<br>chained together $(x6 - 1$ channel)   |
| J50                              | Jumper open default CSB-Normal mode three device high-side, 3 device<br>low-side (x3 - 2 channel)<br>Jumper 1-2 CSB - Six device daisy chain all six gate drivers daisy<br>chained together (x6 - 1 channel)                             |
| Phase current feedback connector | Current feedback connections from U, V, and W phases                                                                                                    |
| Resolver signals connector       | Resolver excitation signals (see schematic for more information)                                                                                                    |
| <b>MCU Signals</b>               | Two-row header of all MCU signals for debug and development. (See<br>schematic for details)                                                                                                    |
| PCIe/MCU connector               | 2x32 PCIe connector for easy connection to MPC5777CDEVB or<br>MPC5744P via PCIe cable (S32SDEV-CON18)                                                                                                    |
| J1 VPWR terminal connector       | Used for external low voltage power supply connection typically 12 V<br>Vhatt                                                                                                    |

### **4.2.6 Power supply test points**

<span id="page-11-2"></span><span id="page-11-1"></span>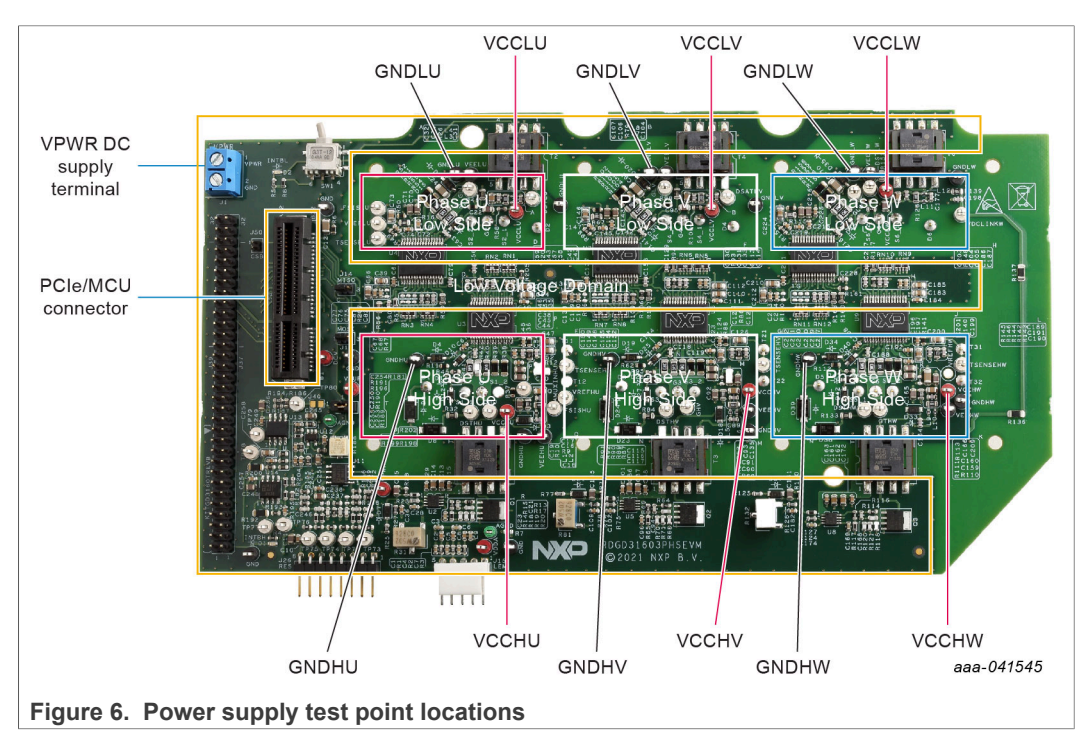

<span id="page-12-0"></span>**Table 5. Power supply test point descriptions**

| <b>Name</b>     | <b>Function</b>                                                                                               |  |
|-----------------|----------------------------------------------------------------------------------------------------|--|
| <b>VCCHU</b>    | High-side phase U VCC voltage test point<br>Isolated positive voltage supply (15 V to 18 V)                   |  |
| <b>VCCHV</b>    | High-side phase V VCC voltage test point<br>Isolated positive voltage supply (15 V to 18 V)                   |  |
| <b>VCCHW</b>    | High-side phase W VCC voltage test point<br>Isolated positive voltage supply (15 V to 18 V)                   |  |
| <b>VCCLU</b>    | Low-side phase U VCC voltage test point<br>Isolated positive voltage supply $(15 \text{ V to } 18 \text{ V})$ |  |
| <b>VCCLV</b>    | Low-side phase V VCC voltage test point<br>Isolated positive voltage supply (15 V to 18 V)                    |  |
| <b>VCCLW</b>    | Low-side phase W VCC voltage test point<br>Isolated positive voltage supply (15 V to 18 V)                    |  |
| <b>VPWR</b>     | +12 V DC VPWR low voltage positive supply connection (+12 V DC)                                               |  |
| <b>VPWR GND</b> | VPWR low voltage supply ground connection (GND1)                                                              |  |

### **4.2.7 Gate drive resistors**

- <span id="page-12-2"></span>**•** RGH - RGH - gate high resistor in series with the GH pin at the output of the GD3100 high-side driver and IGBT gate that controls the turn on current for IGBT/SiC gate.
- **•** RGL gate low resistor in series with the GL pin at the output of the GD3100 low-side driver and IGBT gate that controls the turn off current for IGBT/SiC gate.
- **•** RAMC series resistor between IGBT/SiC gate and AMC input pin of the GD3100 highside/low-side driver for gate sensing and Active Miller clamping.

<span id="page-12-1"></span>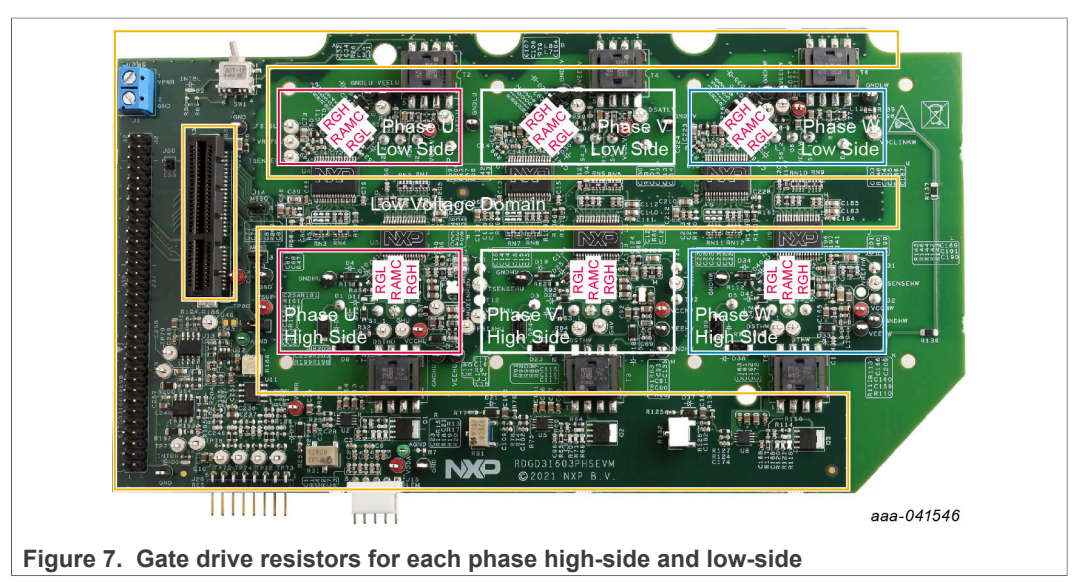

<span id="page-13-1"></span><span id="page-13-0"></span>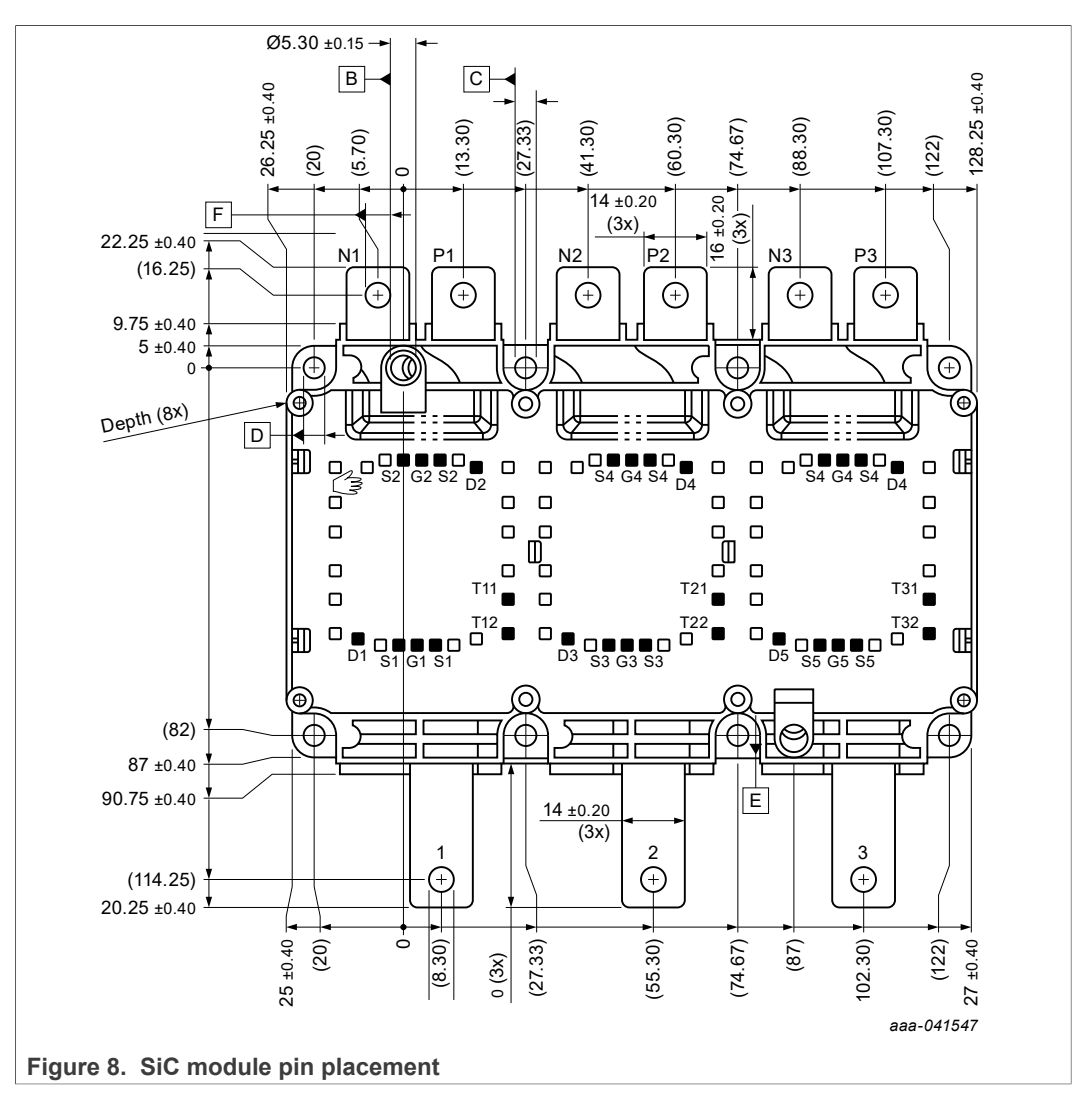

# **4.2.8 SiC module pin connections**

### **RDGD31603PHSEVM three-phase inverter reference design**

<span id="page-14-1"></span>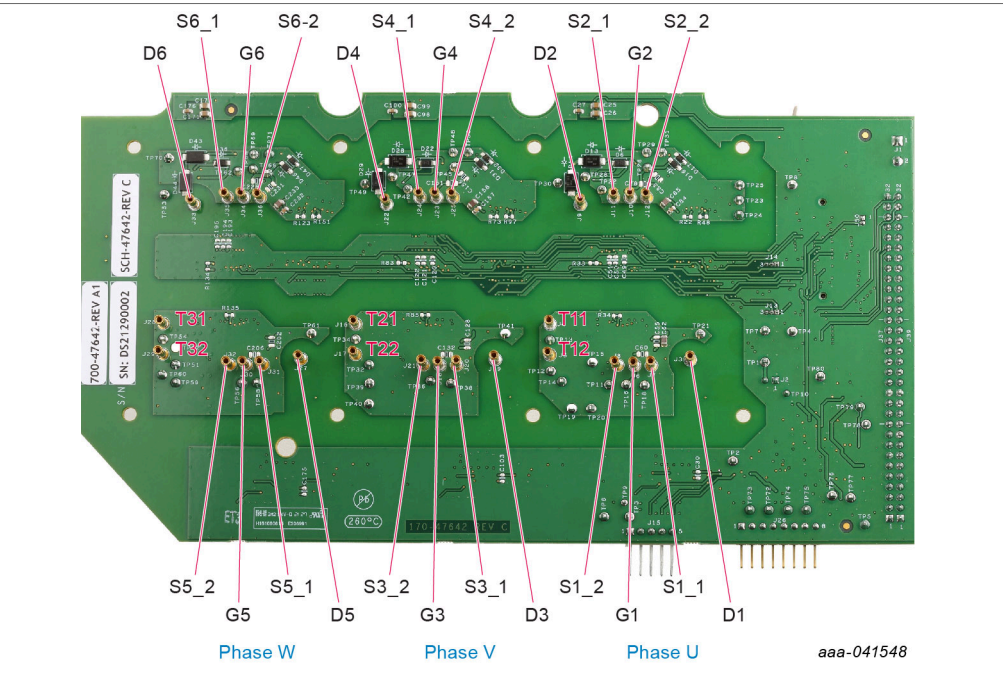

### **Figure 9. SiC module connection pins**

<span id="page-14-0"></span>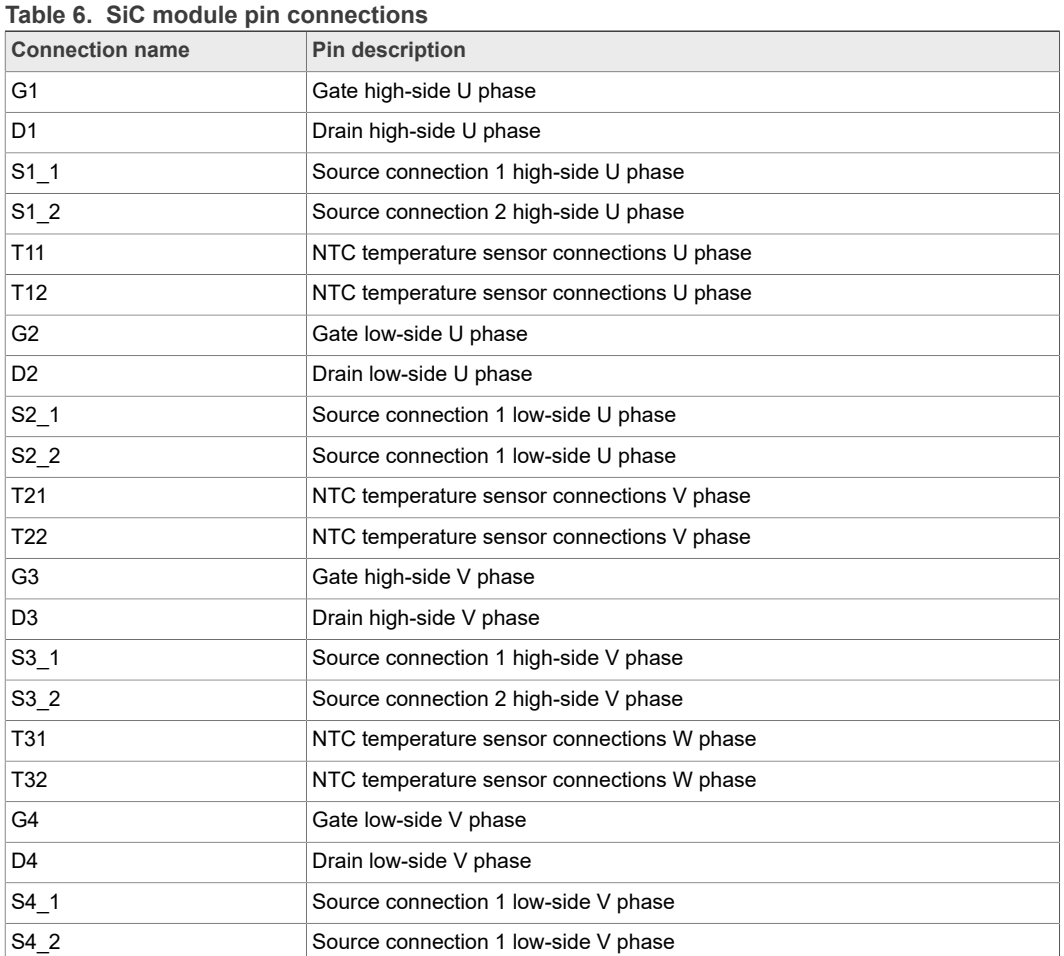

**15 / 40**

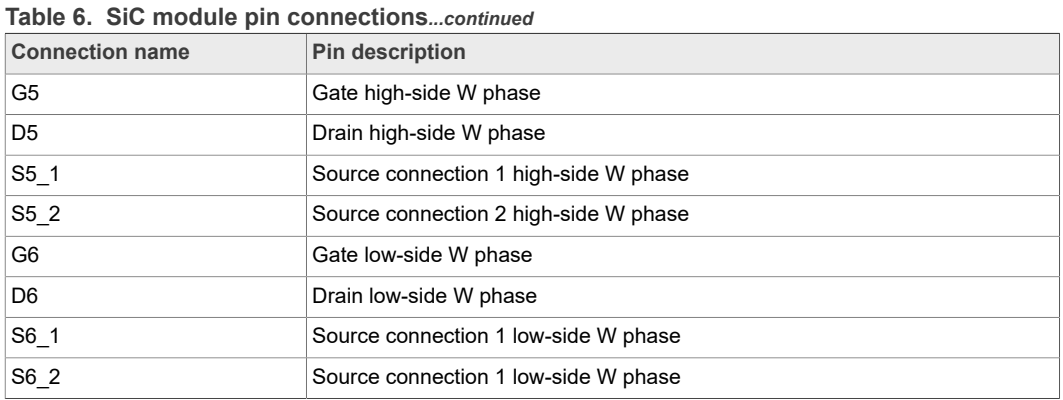

## **4.3 Kinetis KL25Z Freedom board**

<span id="page-16-1"></span>The Freedom KL25Z is an ultra low-cost development platform for Kinetis L series MCU built on Arm Cortex-M0+ processor.

<span id="page-16-0"></span>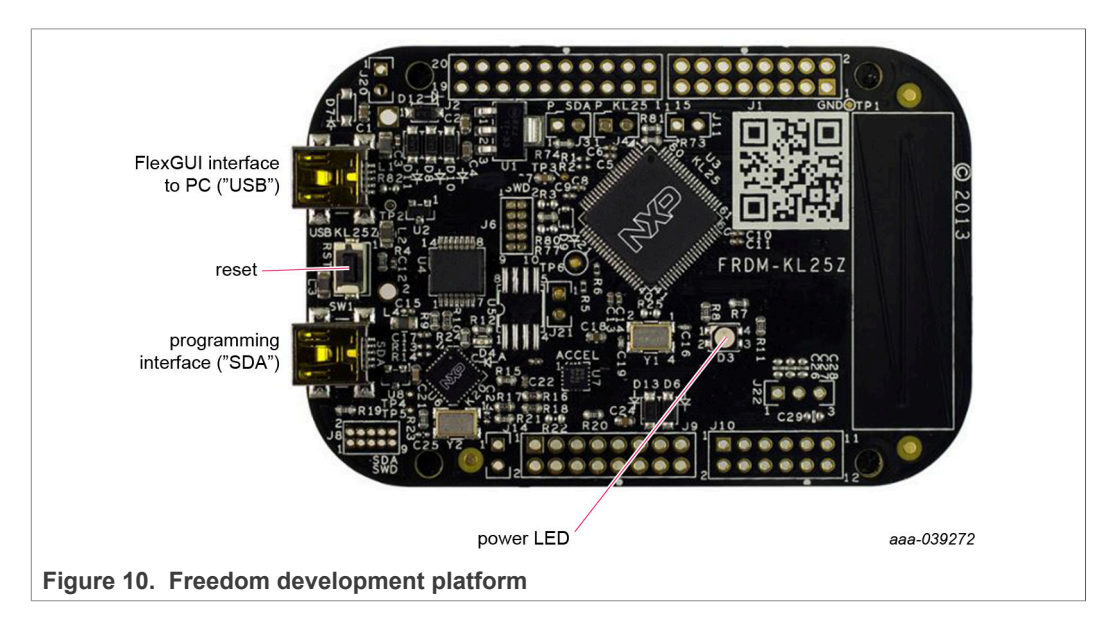

## **4.4 3.3 V to 5.0 V translator board**

<span id="page-17-0"></span>KITGD3160TREVB translator enables level shifting of signals from MCU 3.3 V to 5.0 V SPI communication.

<span id="page-17-2"></span>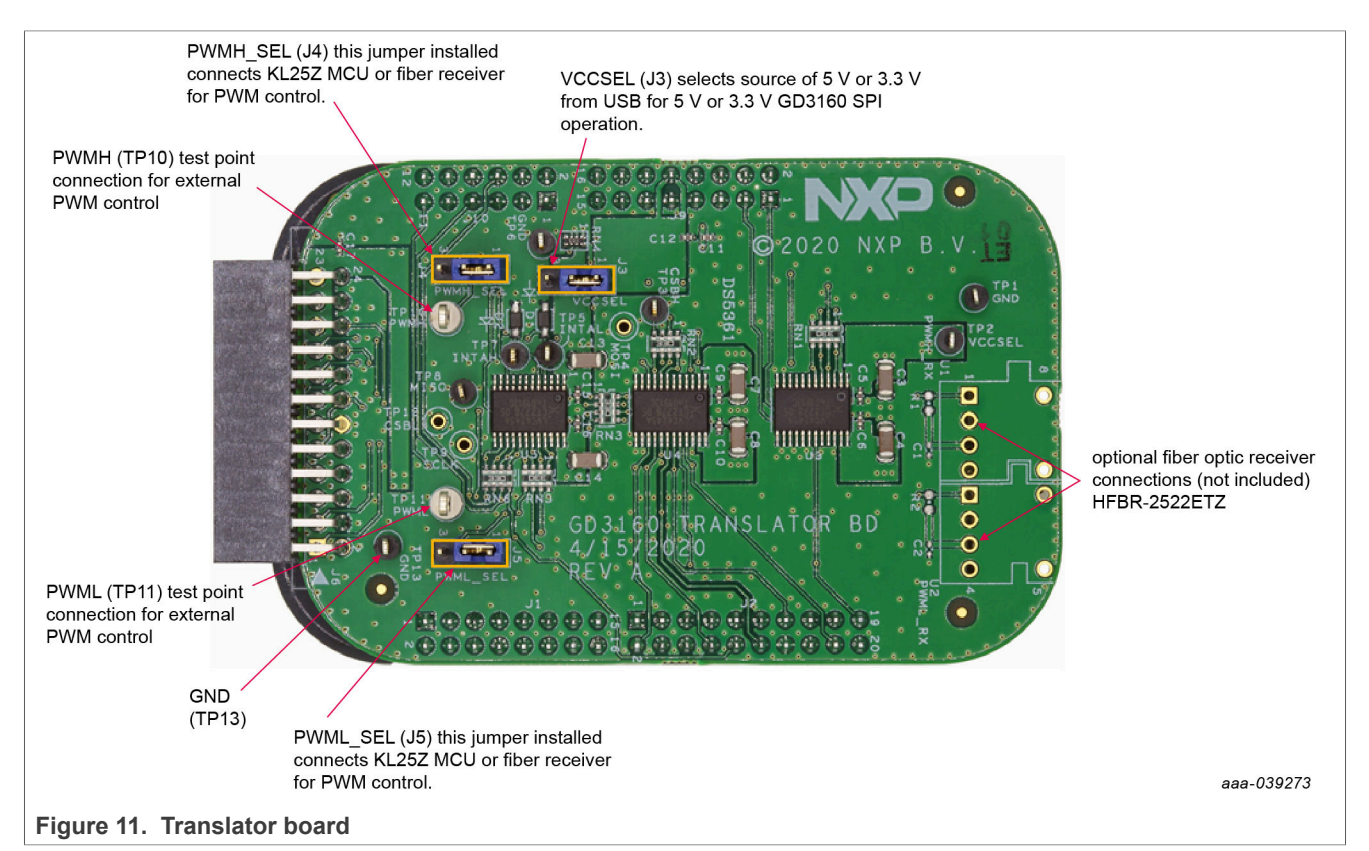

# <span id="page-17-1"></span>**Table 7. Translator board jumper definitions**

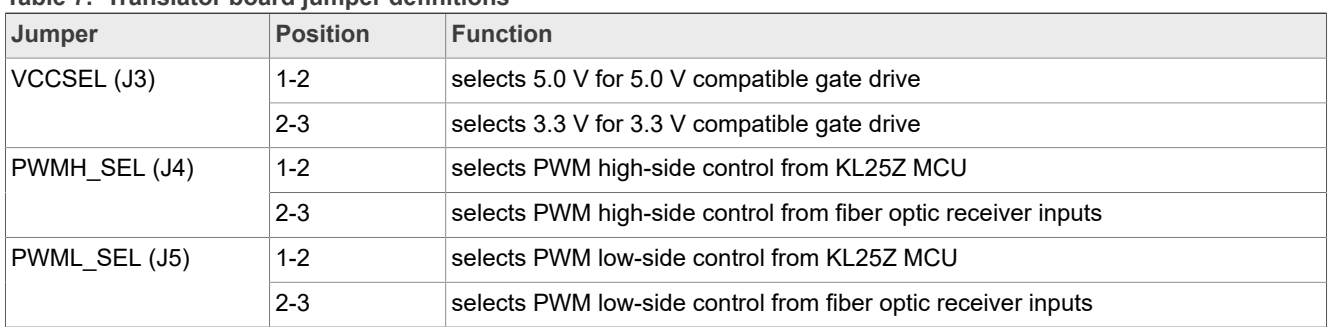

### **4.5 Schematic, board layout and bill of materials**

<span id="page-17-3"></span>The schematic, board layout and bill of materials for the RDGD31603PHSEVM reference design are available at [http://www.nxp.com/RDGD31603PHSEVM.](http://www.nxp.com/RDGD31603PHSEVM)

# <span id="page-18-1"></span>**5 Installing and configuring software and tools**

Software for RDGD31603PHSEVM is distributed with the FlexGUI tool (available on NXP.com). Necessary firmware comes pre-installed on the FRDM-KL25Z with the kit.

Even if the user intends to test with other software or PWM, it is recommended to install this software as a backup or to help debugging.

### **5.1 Installing FlexGUI on your computer**

<span id="page-18-2"></span>The latest version of FlexGUI supports the GD3100 and GD3160. It is designed to run on any Windows 10 or Windows 8 based operating system. To install the software, do the following:

- 1. Go to [www.nxp.com/FlexGUI](http://www.nxp.com/FlexGUI) and click **Download**.
- 2. When the FlexGUI software page appears, click **Download** and select the version associated with your PC operating system.
- 3. FlexGUI wizard creates a shortcut, an NXP FlexGUI icon appears on the desktop. By default, the FlexGUI executable file is installed at **C:\flexgui-app-des-gd31xx.exe**. Installing the device drivers overwrites any previous FlexGUI installation and replaces it with a current version containing the GD31xx drivers. However, configuration files (.spi) from the previous version remain intact.

<span id="page-18-0"></span>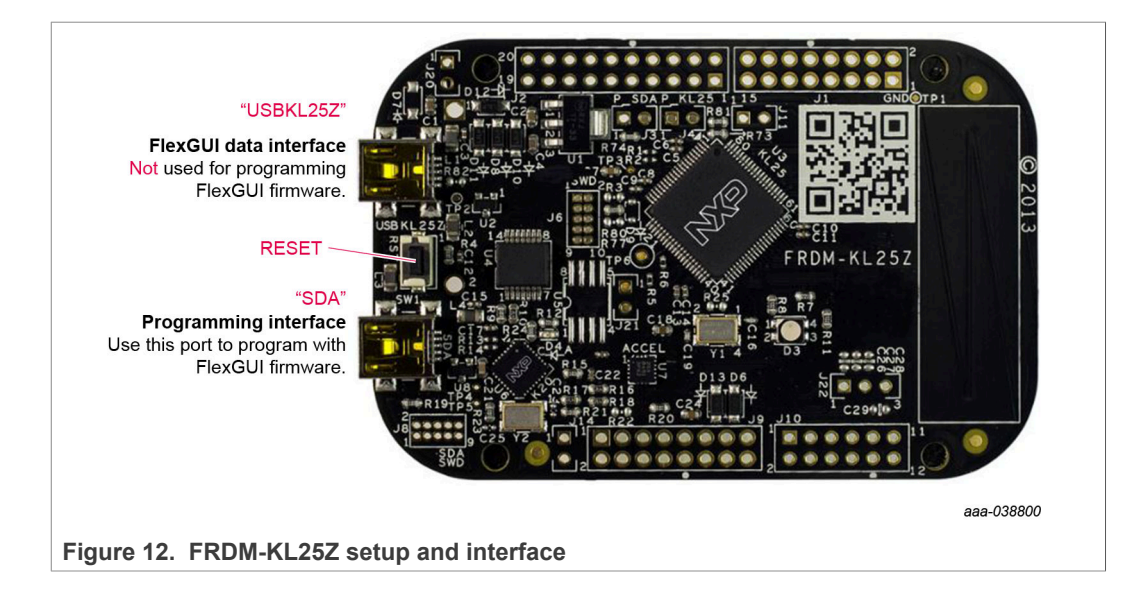

## <span id="page-18-3"></span>**5.2 Configuring the FRDM-KL25Z microcode**

By default, the FRDM-KL25Z delivered with this kit is preprogrammed with the current and most up-to-date firmware available for the kit.

A way to check quickly that the microcode is programmed and the board is functioning properly, is to plug the KL25Z into the computer, open FlexGUI, and verify that the software version at the bottom is 6.4 or later (see [Figure 13\)](#page-20-0).

If a loss of functionality following a board reset, reprogramming, or a corrupted data issue, the microcode may be rewritten per the following steps:

1. To clear the memory and place the board in bootloader mode, hold down the reset button while plugging a USB cable into the **OpenSDA** USB port.

- 2. Verify that the board appears as a BOOTLOADER device and continue with step 3. If the board appears as KL25Z, you may go to step 6.
- 3. Download the **Firmware Apps** .zip archive from the PEmicro OpenSDA webpage (<http://www.pemicro.com/opensda/>). Validate your email address to access the files.
- 4. Find the most recent MDS-DEBUG-FRDM-KL25Z\_Pemicro\_v118.SDA and copy/drag-and-drop into the **BOOTLOADER** device.
- 5. Reboot the board by unplugging and replugging the connection to the **OpenSDA** port. Verify now that the device appears as a KL25Z device to continue.
- 6. Locate the most recent KL25Z firmware; which is distributed as part of the FlexGUI package.
	- a. From the FlexGUI install directory, which is located in the **flexgui-app-des-gd31xx\bin** folder and is named in the form "flexgui-fw-KL25Z\_usb\_hid\_gd31xxC\_vx.x.x.bin".
	- b. This .bin file is a product/family-specific configuration file for FRDM-KL25Z containing the pin definitions, SPI/PWM generation code, and pin mapping assignments necessary to interface with the translator board as part of RDGD31603PHSEVM.
- 7. With the KL25Z still plugged through the **OpenSDA** port, copy/drag-and-drop the .bin file into the KL25Z device memory. Once done, disconnect the USB and plug into the other USB port, labeled **KL25Z**.
	- a. The device may not appear as a distinct device to the computer while connected through the KL25Z USB port, this is normal.
- 8. The FRDM-KL25Z board is now fully set up to work with RDGD31603PHSEVM and the FlexGUI.
	- a. There is no software stored or present on either the driver or translator boards, only on the FRDM-KL25Z MCU board.

All uploaded firmware is stored in non-volatile memory until the reset button is hit on the FRDM-KL25Z. There is no need to repeat this process upon every power up, and there is no loss of data associated with a single unplug event.

## **5.3 Using the FlexGUI**

<span id="page-19-0"></span>The FlexGUI is available from<http://www.nxp.com/FlexGUI> as an evaluation tool demonstrating GD31xx-specific functionality, configuration, and fault reporting. FlexGUI also includes basic capacity for the RDGD31603PHSEVM to control an IGBT or SiC module, enabling double pulse or short-circuit testing.

SPI messages can be realized graphically or in hexadecimal format. CSB is selectable to address one or both GD31xx on the board via daisy chain. See [Figure 13](#page-20-0) to [Figure 32](#page-32-0) for FlexGUI for GD31xx internal register read and write access.

Starting FlexGUI for GD31xx

- **•** FlexGUI install program (flexgui-app-des-gd31xx-0.x.x.exe)
- **•** Download FlexGUI and run the install program on your PC.
- When you start the application, [Figure 13](#page-20-0) allows you to select the target application board, feature set (standard or daisy chain), target MCU, and USB interface. Leave all settings as shown.

**RDGD31603PHSEVM three-phase inverter reference design**

<span id="page-20-0"></span>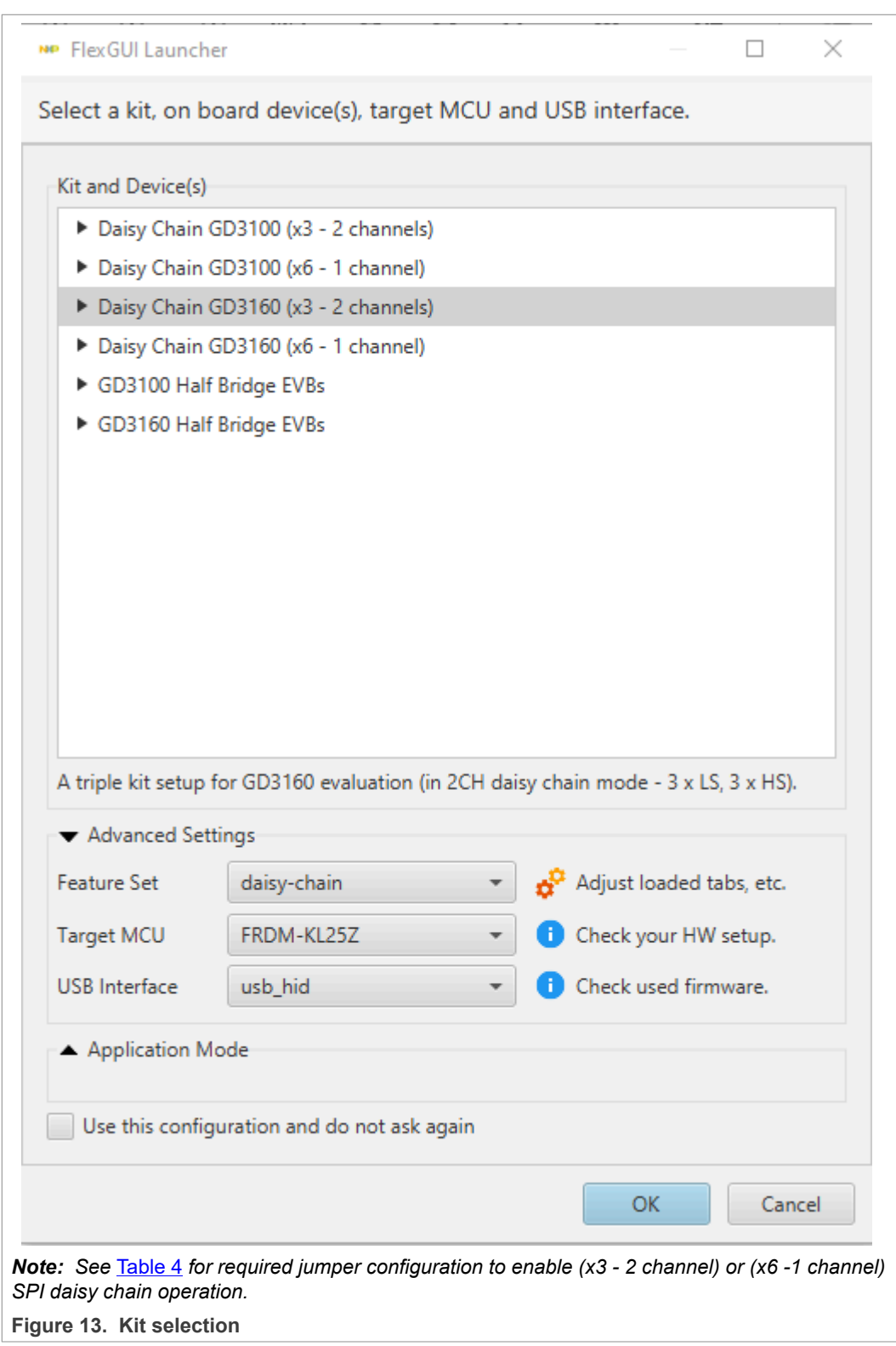

### FlexGUI settings

**•** Access settings by selecting Settings from the File menu

<span id="page-21-0"></span>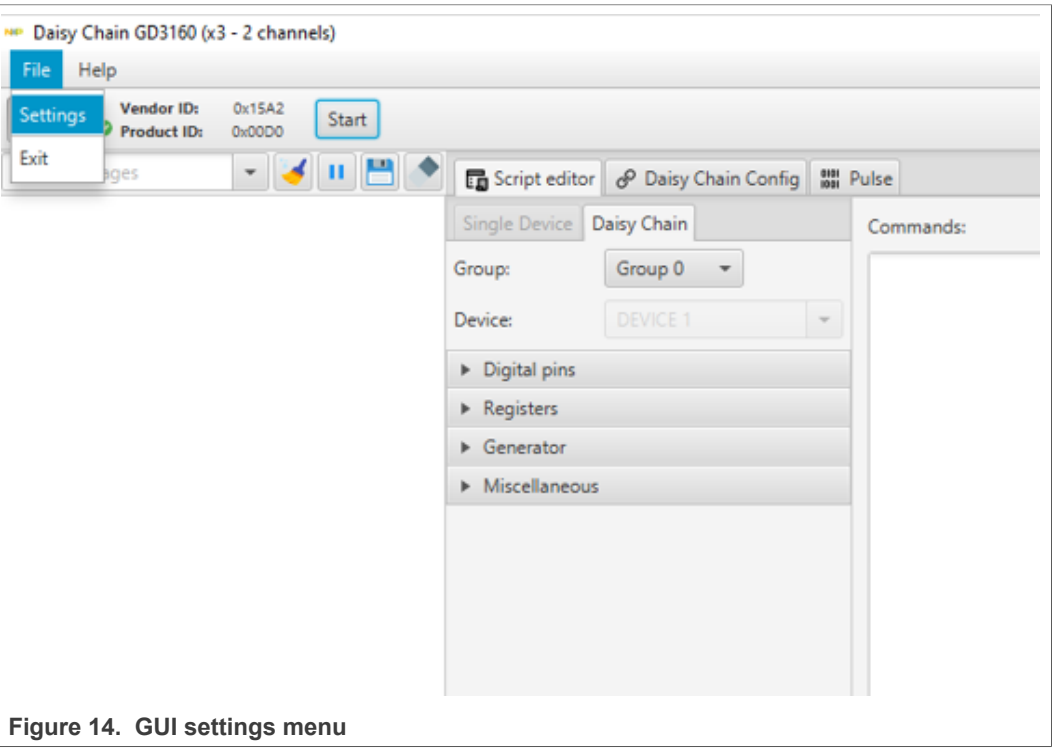

### **RDGD31603PHSEVM three-phase inverter reference design**

**•** The Loader and Logs settings are shown below:

<span id="page-22-0"></span>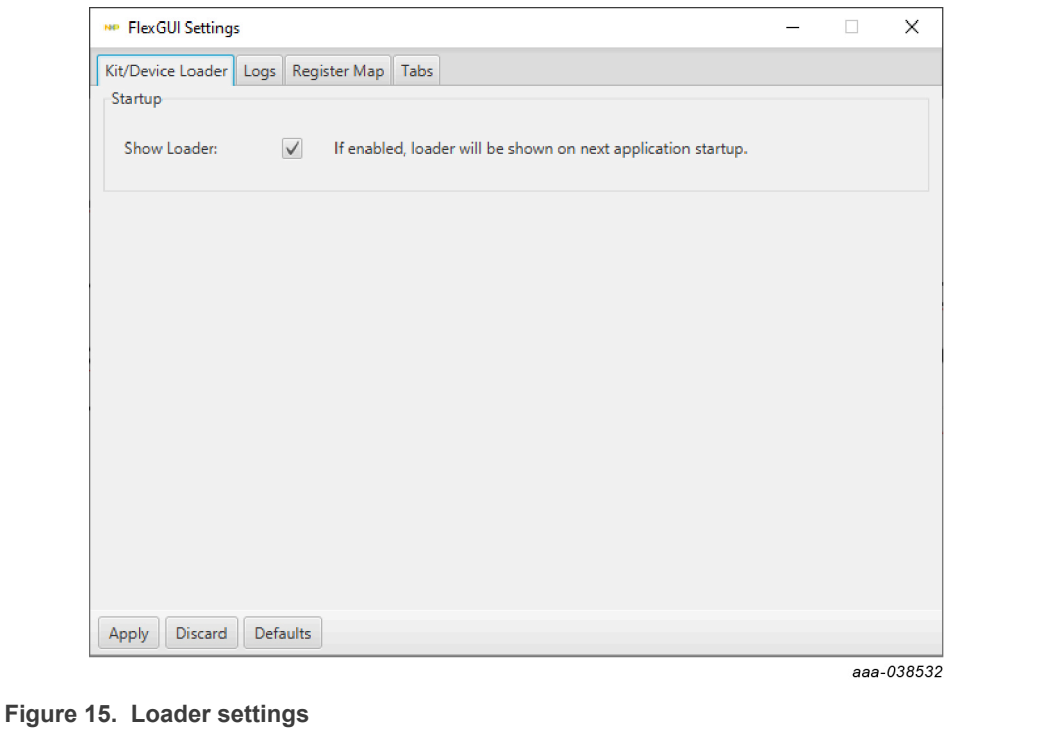

<span id="page-22-1"></span>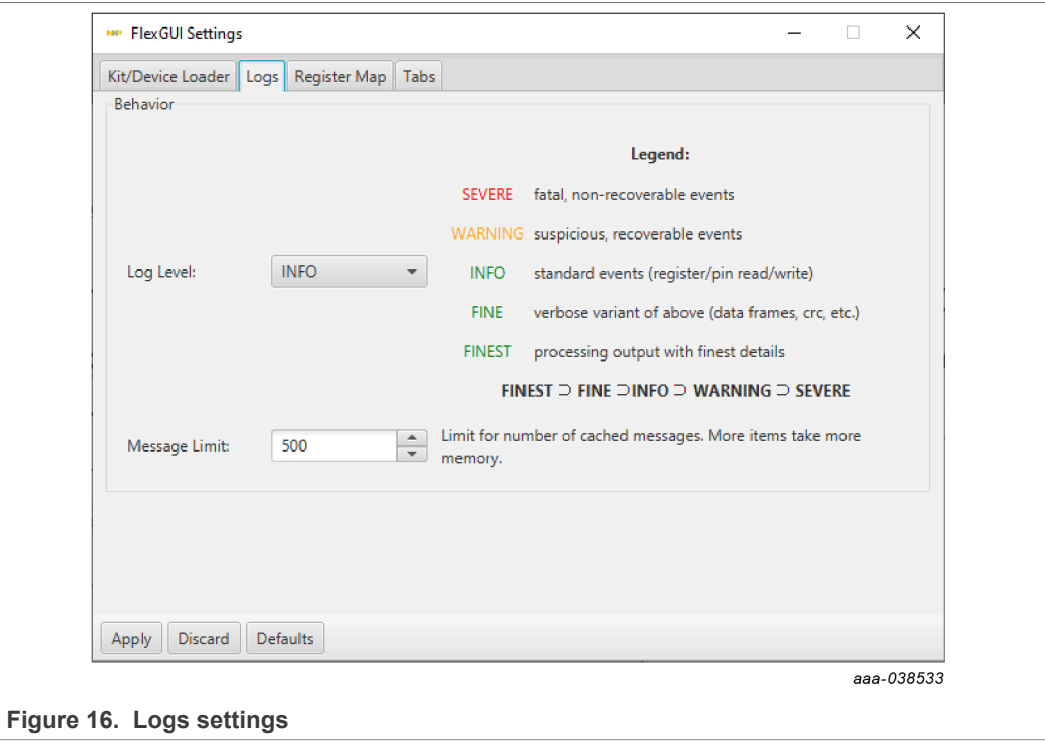

- **•** Access settings by selecting Settings from the File menu.
- **•** The Register Map and Tabs settings are shown below:

<span id="page-23-0"></span>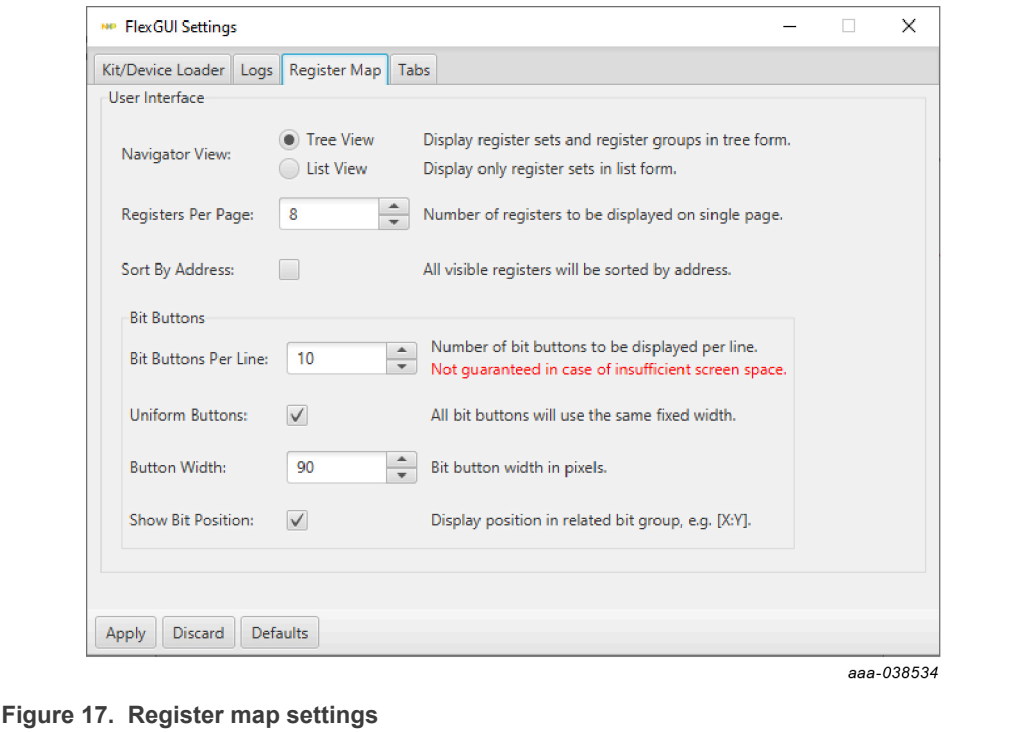

<span id="page-23-1"></span>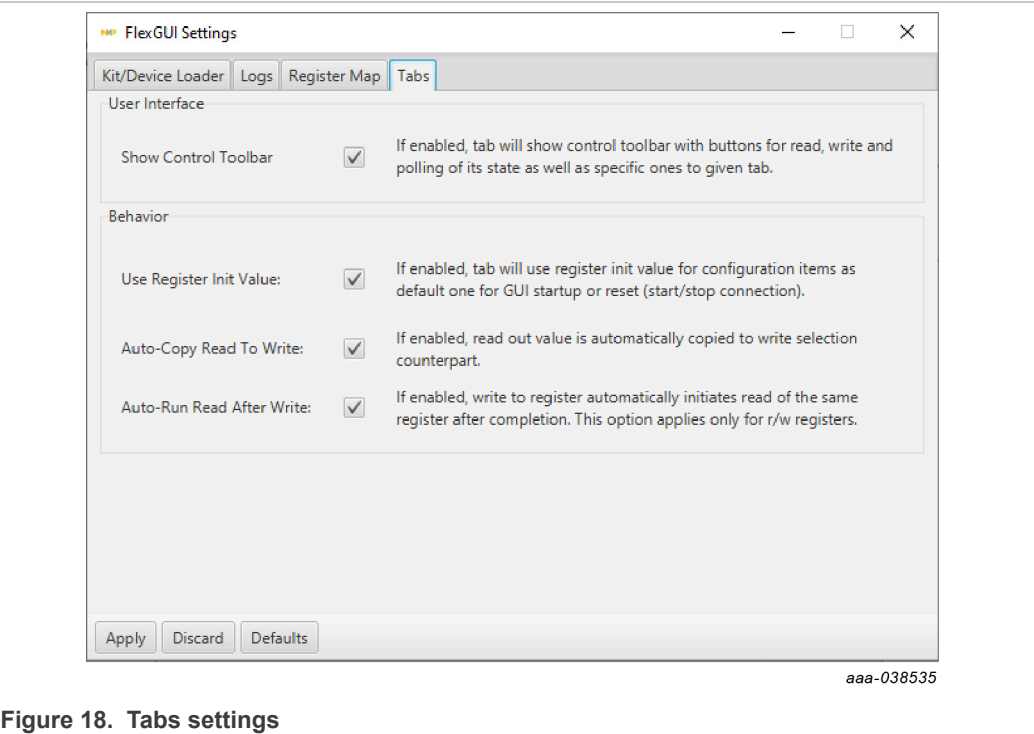

Command Log window

**•** The Command Log area informs the user about application events.

<span id="page-24-0"></span>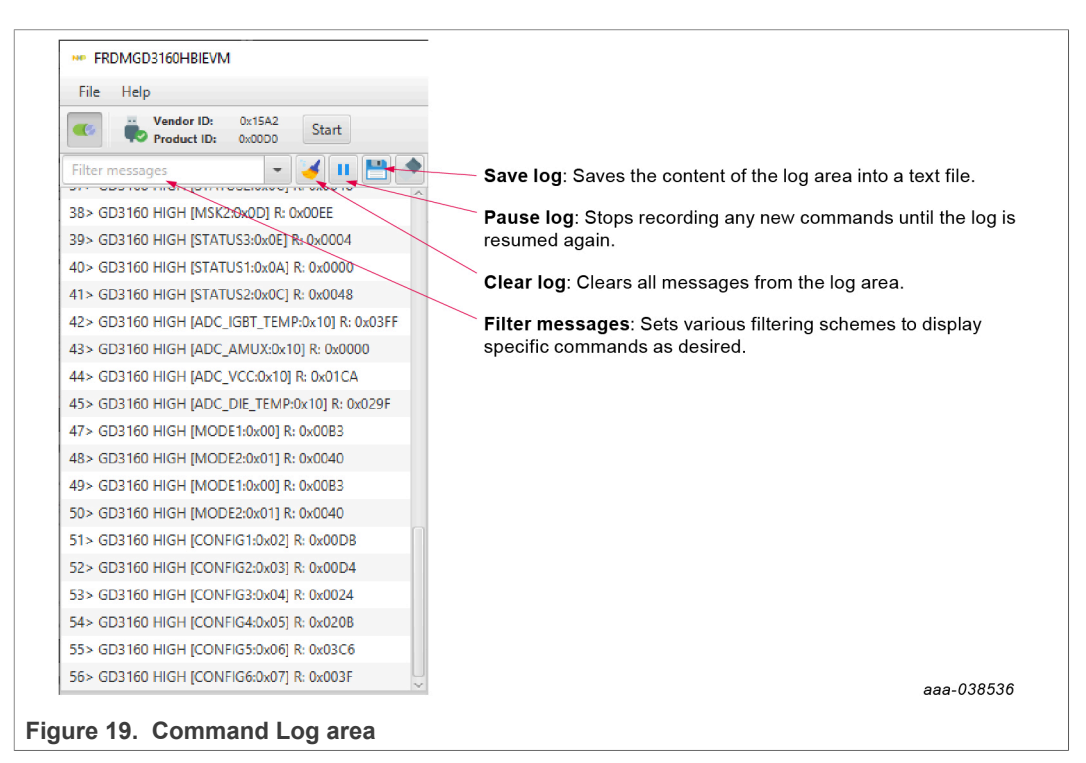

Global workspace controls

- **•** Always visible in the lower left corner of the main application window.
	- **–** GD3160 tab functionality
		- Switch modes between run and configuration mode
		- Set SPI frequency

<span id="page-24-1"></span>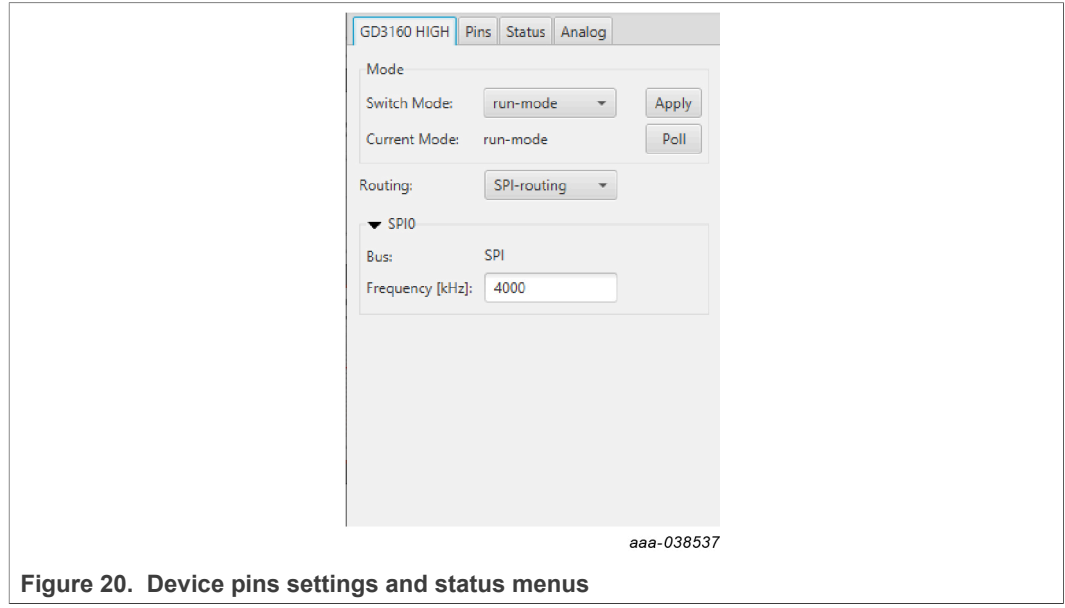

- **•** Pins tab functionality
	- **–** Set control levels. Default values are shown.
	- **–** Read and automatically poll INTB pins (INTA pins are added for GD3160).
	- **–** Control pins set values to a default to a functional state.
		- FSENB enable/disable fail-safe enable
		- EN\_PS enables flyback supply on EVB at 17 V V<sub>CC</sub> on high-side and low-side
		- FSSTATEL and FSSTATEH set the fail-safe state when FSENB is enabled
		- PWML and PWMH set the default state PWM inputs for high-side and low-side

<span id="page-25-0"></span>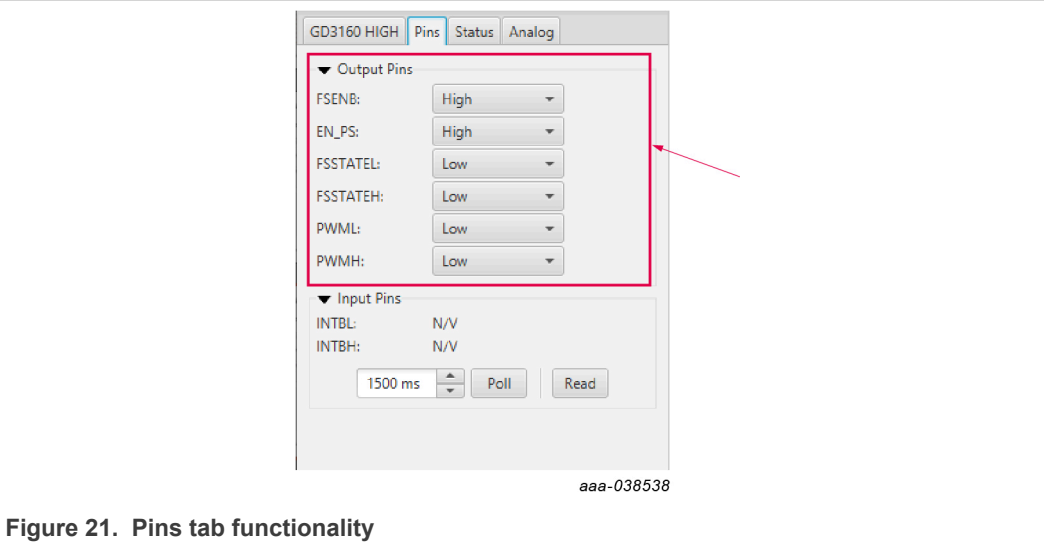

- **•** Status tab functionality
	- **–** Monitors Status 1 and Status 2 fault bits. Bits that are set are shown in red.
	- **–** Ability to clear all faults and automatically poll status registers.

<span id="page-25-1"></span>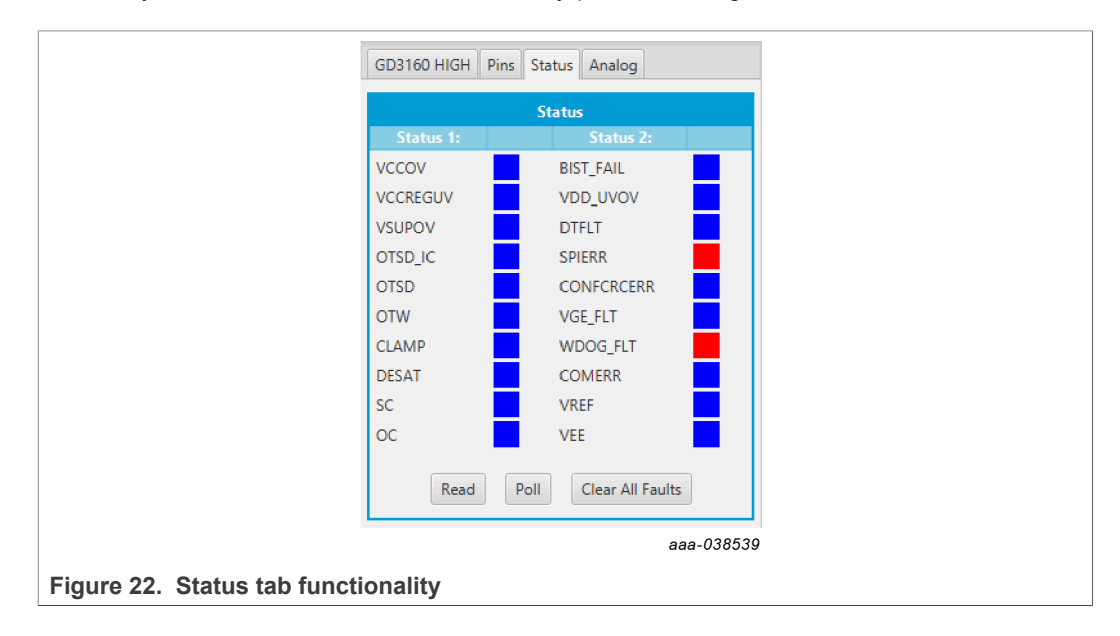

### **•** Analog tab functionality

- **–** Read and poll ADC values from the high-voltage domain
- **–** Displays raw ADC and converted values

<span id="page-26-0"></span>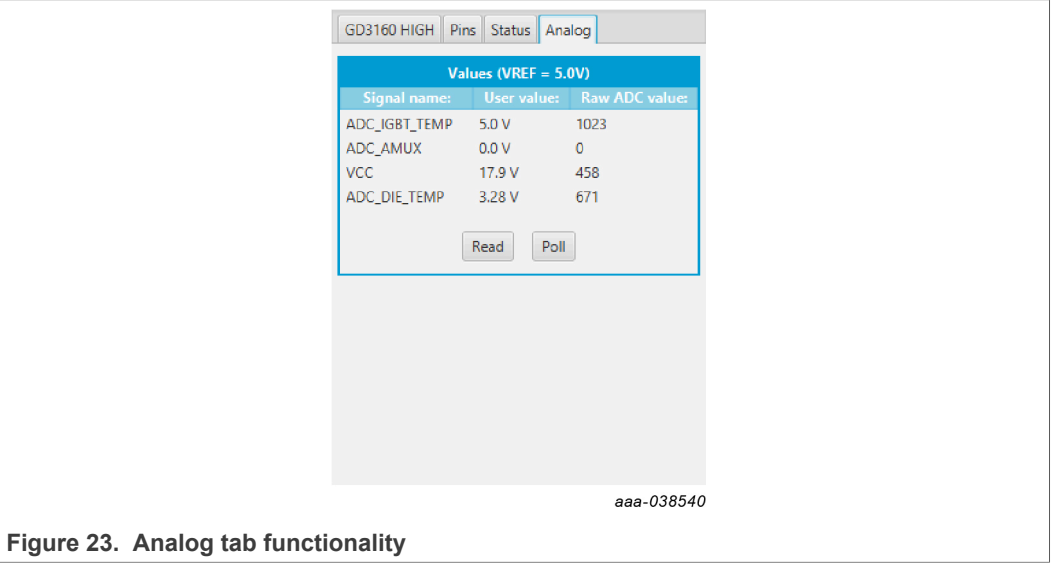

### Register map

- **•** Registers are grouped according to function; independent lines to read and write the registers
- **•** Registers can be read and write by selecting Set to Read and SEND for read and Set to Write and SEND for write.
- **•** Copy button to copy the read values to the write line; can be set to copy automatically
- **•** Reset button to undo the changes on the write line and reset to the previous value
- **•** Global register controls perform the selected command on all registers with the checkbox selected.

### **RDGD31603PHSEVM three-phase inverter reference design**

<span id="page-27-0"></span>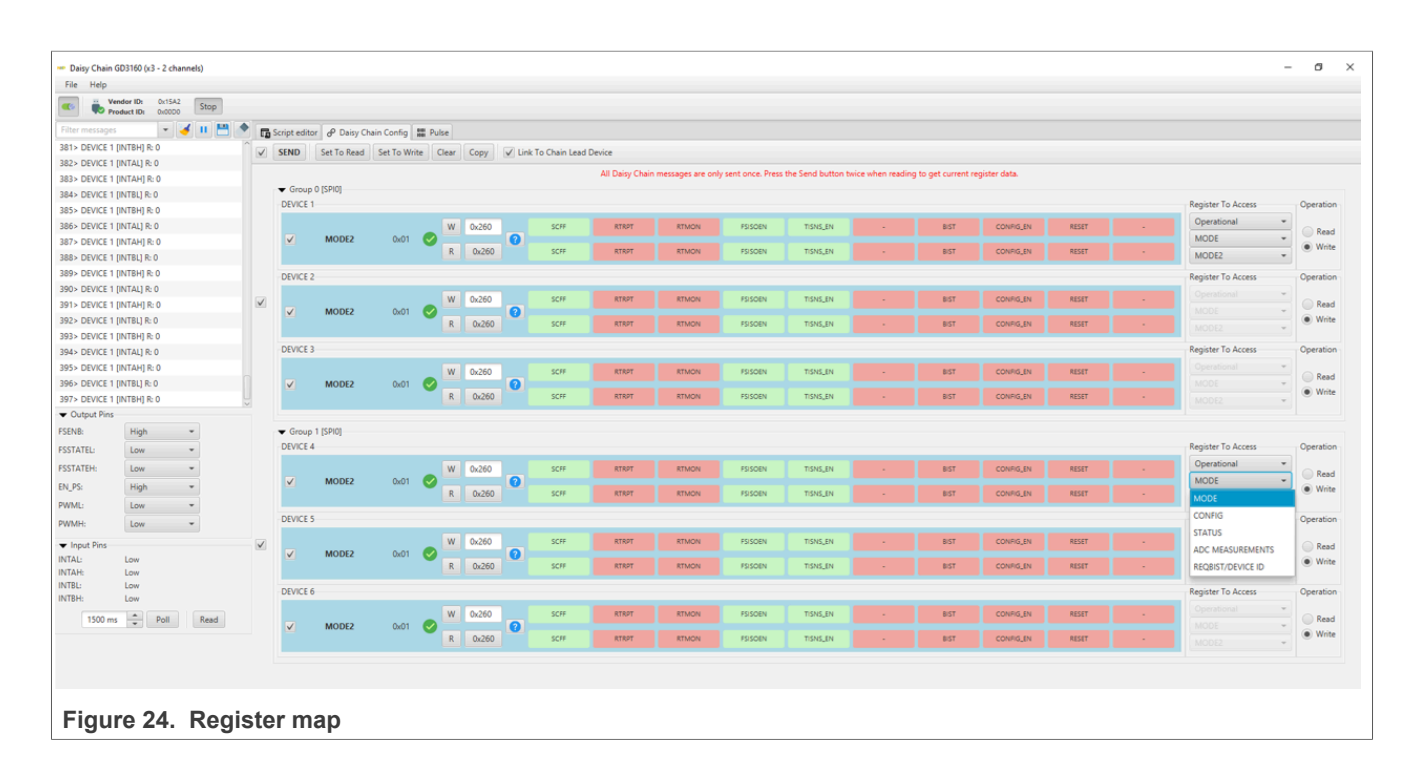

Gate Drive tab

- **•** Allows setting of parameters related to the gate drive; controls are disabled when not in config mode
- **•** Provides a more intuitive visual way to set parameters
- **•** All settings are automatically synchronized with the register controls.

<span id="page-28-0"></span>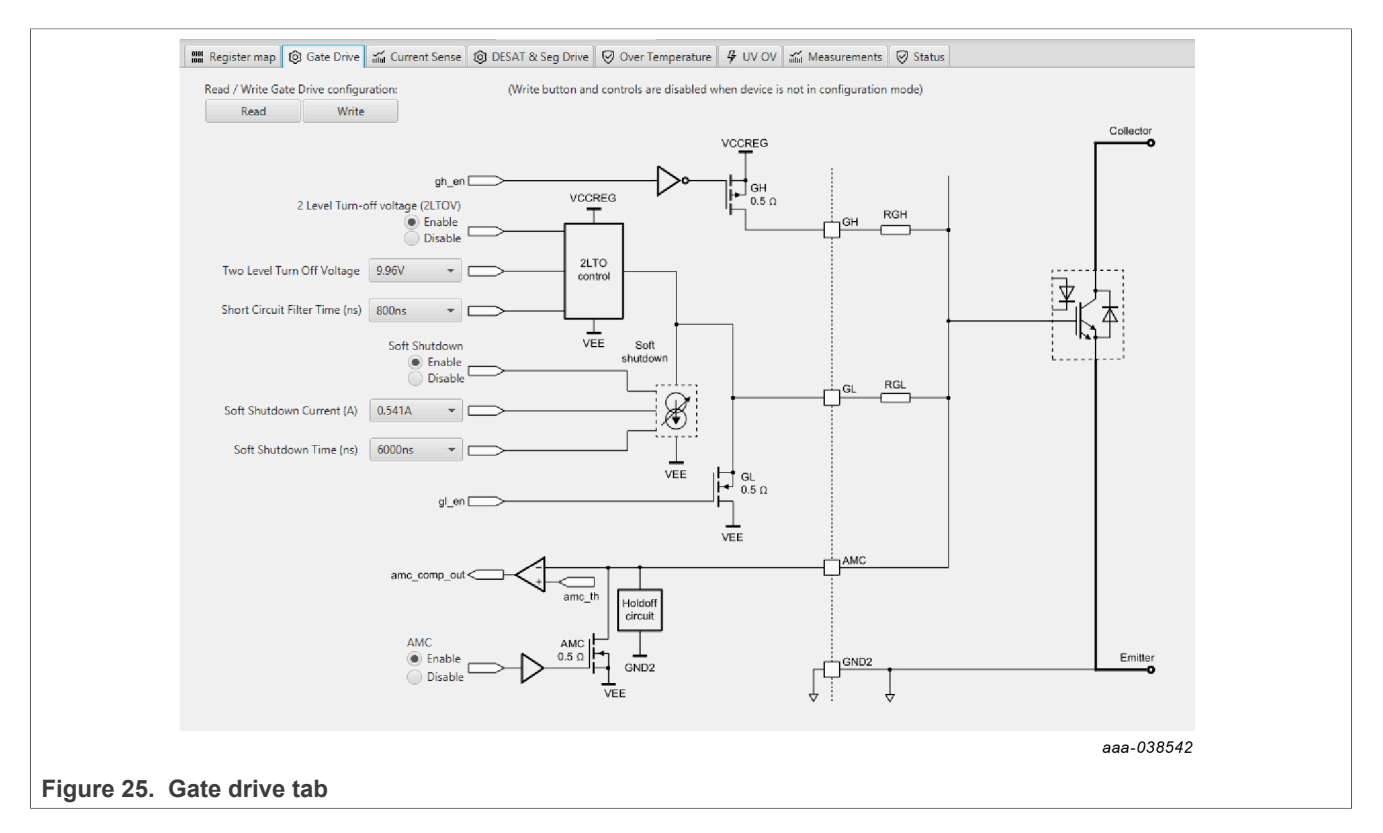

Current Sense tab

- **•** Allows setting of parameters related to current sense
- **•** Provides a more intuitive visual way to set parameters
- **•** All settings are automatically synchronized with the register controls.

### **RDGD31603PHSEVM three-phase inverter reference design**

<span id="page-29-0"></span>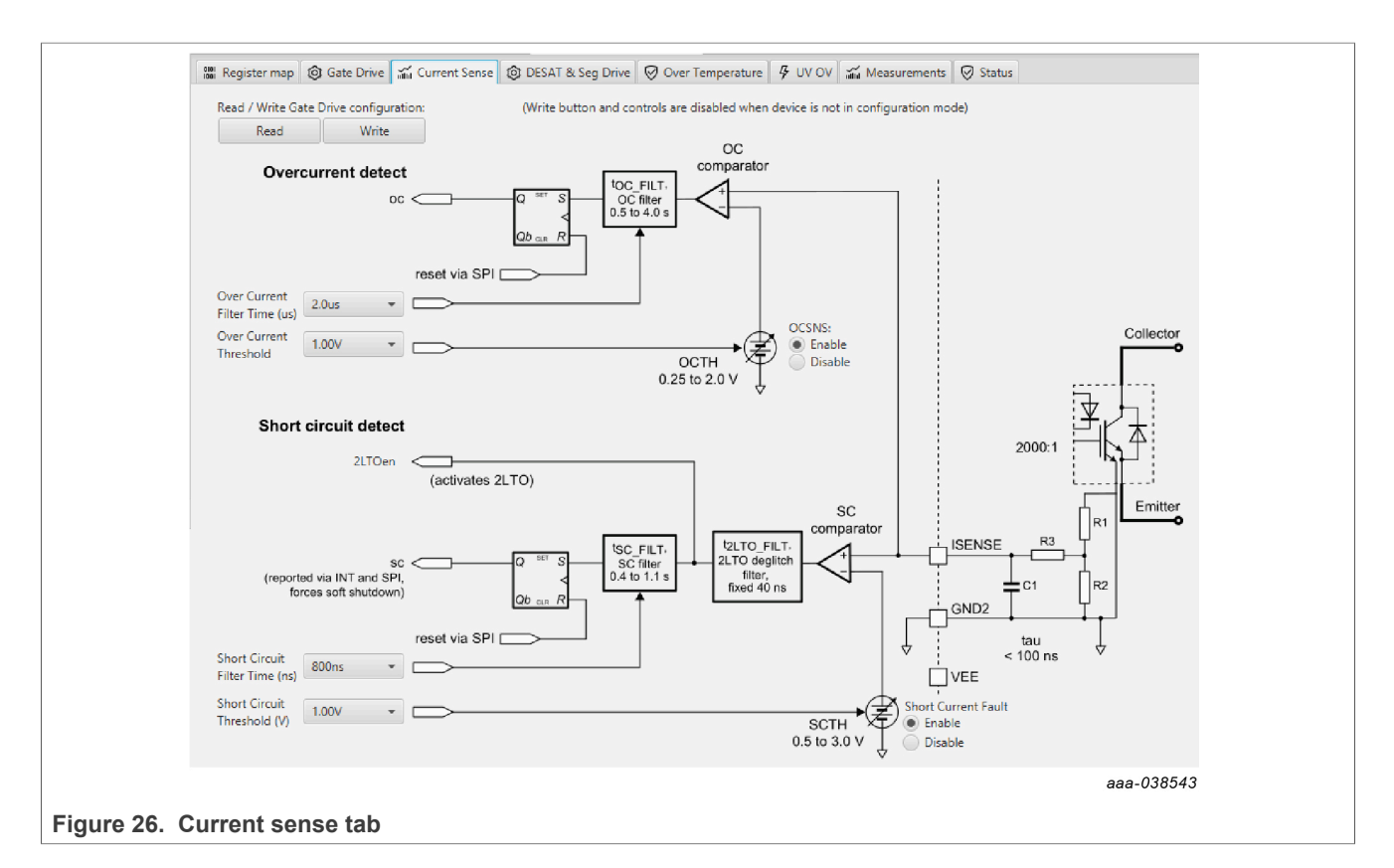

### DESAT and Seg Drive tab

- **•** Allows setting of parameters related to desat and segmented drive
- **•** Provides a more intuitive visual way to set parameters
- **•** All settings are automatically synchronized with the register controls.

<span id="page-29-1"></span>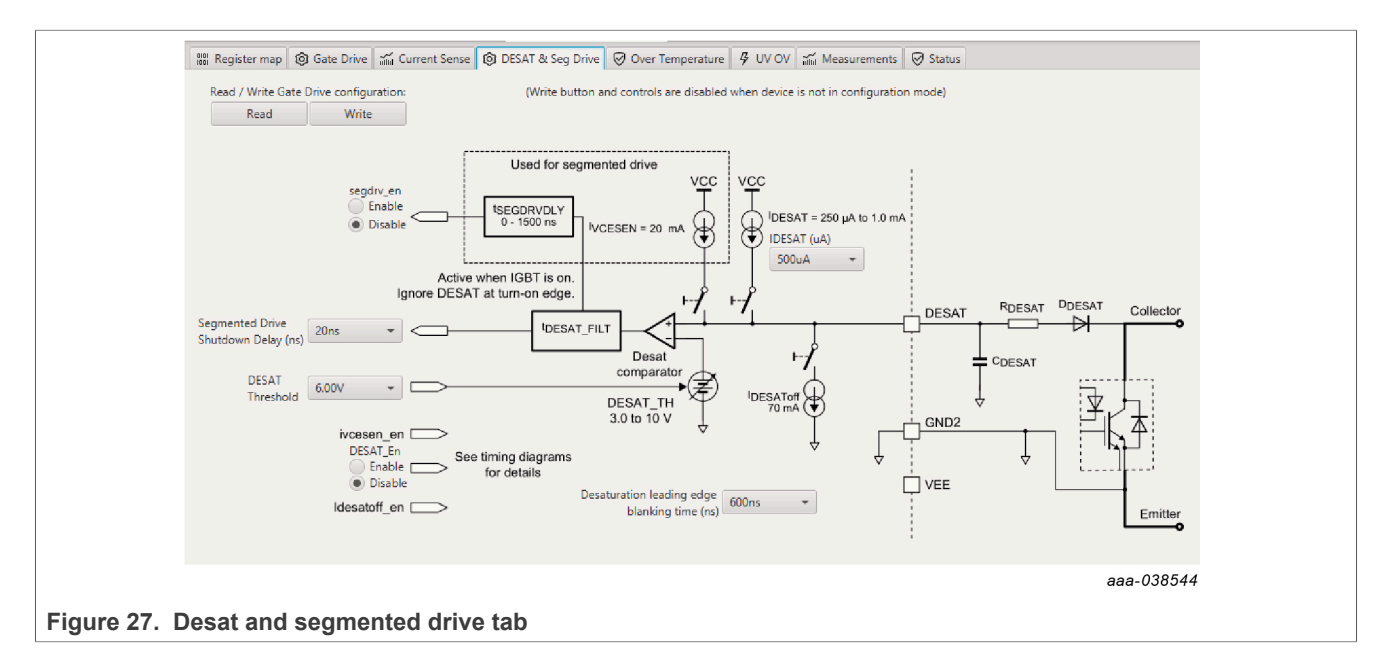

Overtemperature tab

- **•** Allows setting of parameters related to overtemperature and overtemperature warning thresholds
- **•** Provides a more intuitive visual way to set parameters
- **•** All settings are automatically synchronized with the register controls.

<span id="page-30-0"></span>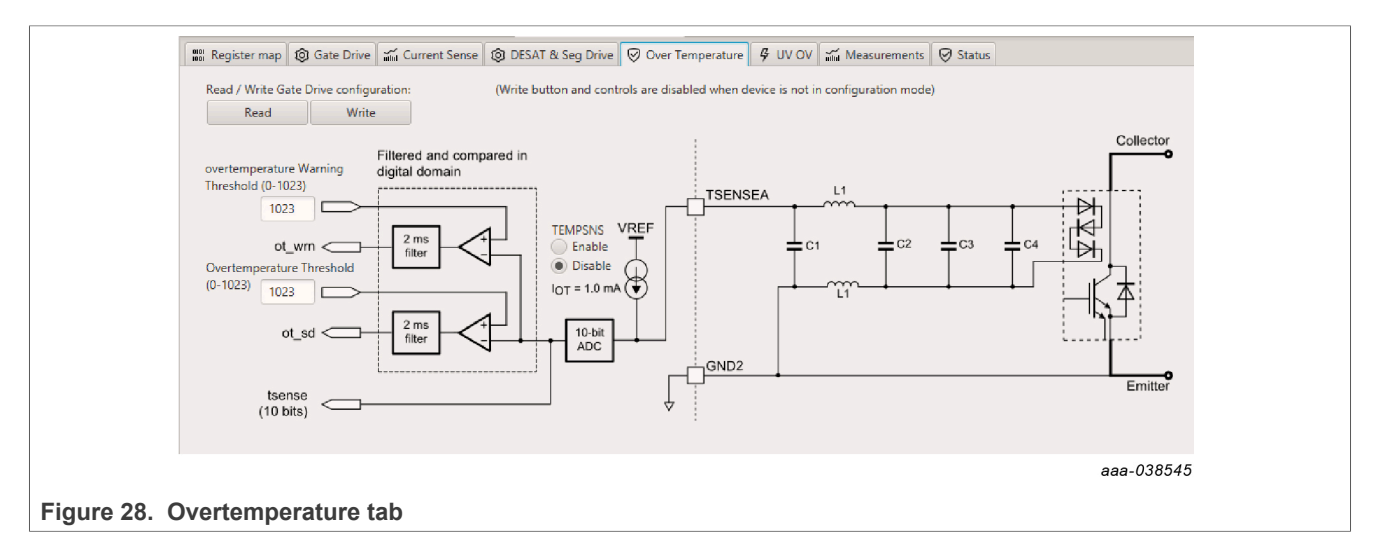

Undervoltage threshold tab

- **•** Allows setting of parameters related to undervoltage threshold
- **•** Provides a more intuitive visual way to set parameters
- **•** All settings are automatically synchronized with the register controls.

<span id="page-30-1"></span>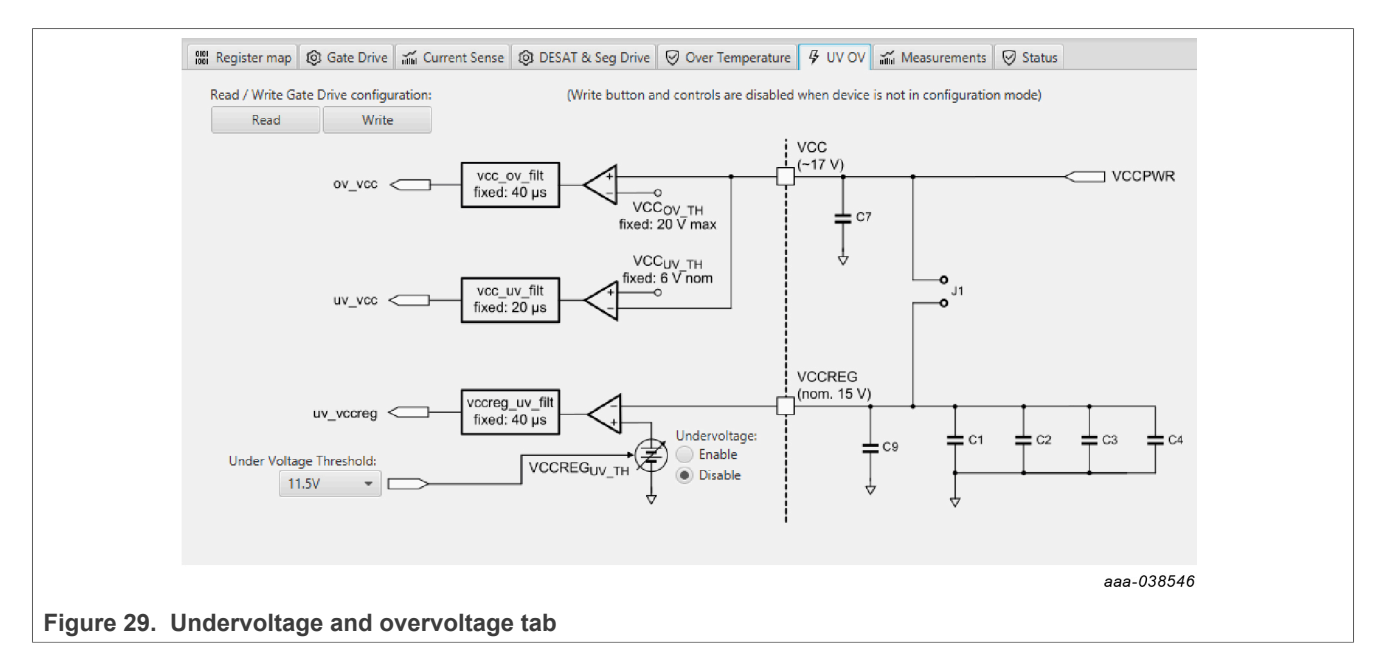

<span id="page-31-0"></span>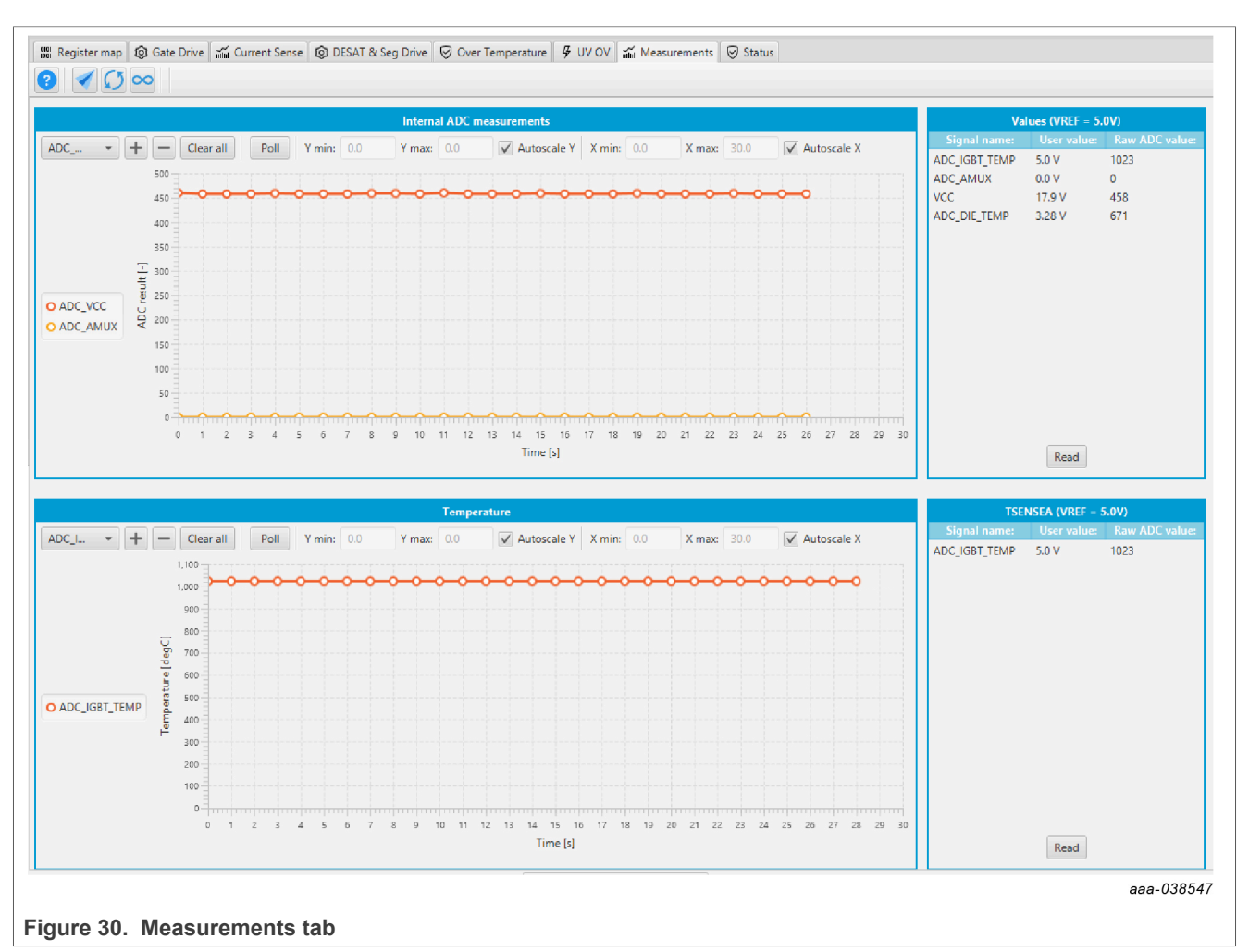

### Measurements tab

### **•** Allows monitoring and graphing of ADC and temperature values

Status tab

- **•** Allows monitoring of Status 1, Status 2, and Status 3 register values
- **•** Status 1 and Status 2 faults can be cleared
- **•** Status mask registers can be modified when in configuration mode

<span id="page-32-1"></span>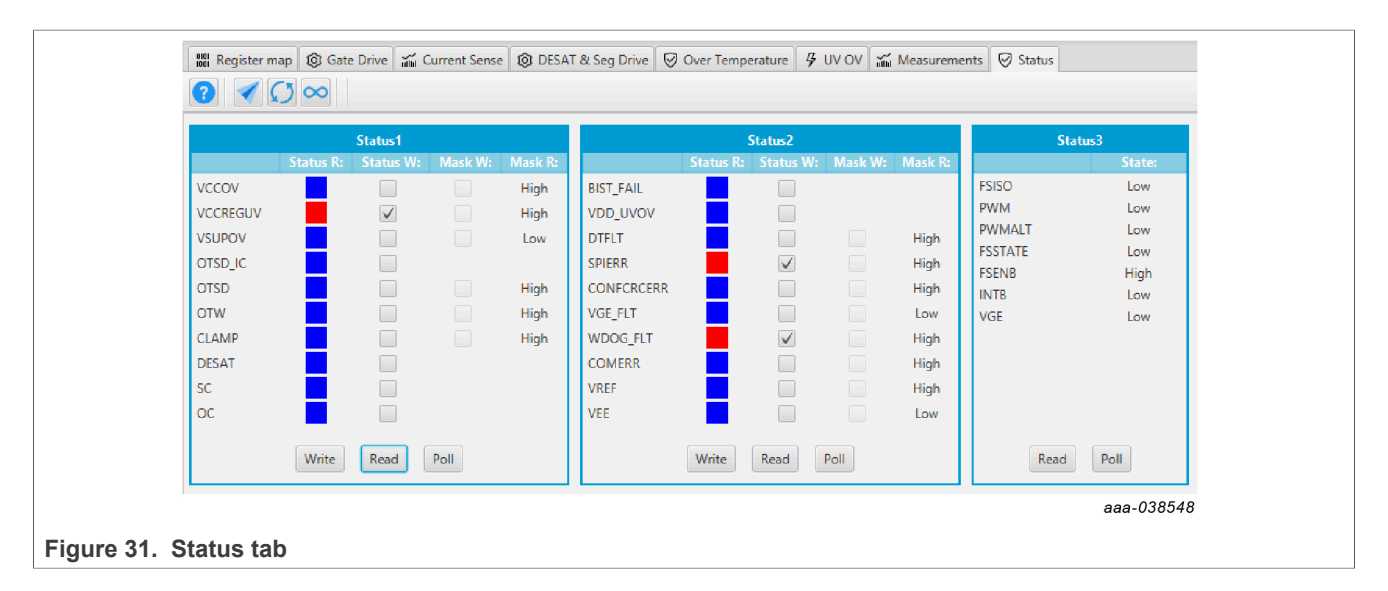

Pulse tab

- **•** Used for double pulse, short-circuit, and PWM testing
- **•** Select desired T1, T2, and T3 timings for each test type; select enable then generate pulses

*Note: Phase U can be configured for performing Double pulse and short-circuit testing. To enable short-circuit testing, two resistors (R46, R53) must be pulled from PWMALT phase U signals to disable Deadtime control on Phase U Gate drivers.*

<span id="page-32-0"></span>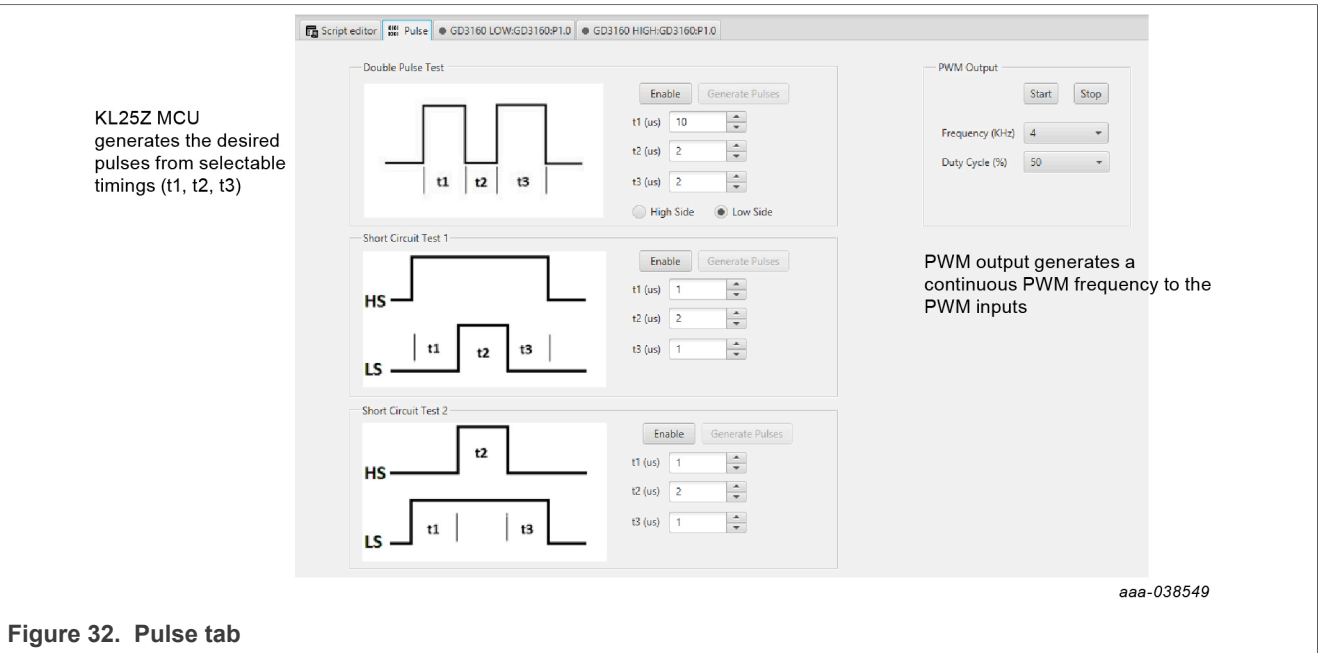

## **5.4 Troubleshooting**

<span id="page-32-2"></span>Some common issues and troubleshooting procedures are detailed below. This is not an exhaustive list by any means, and additional debug may be needed:

## **RDGD31603PHSEVM three-phase inverter reference design**

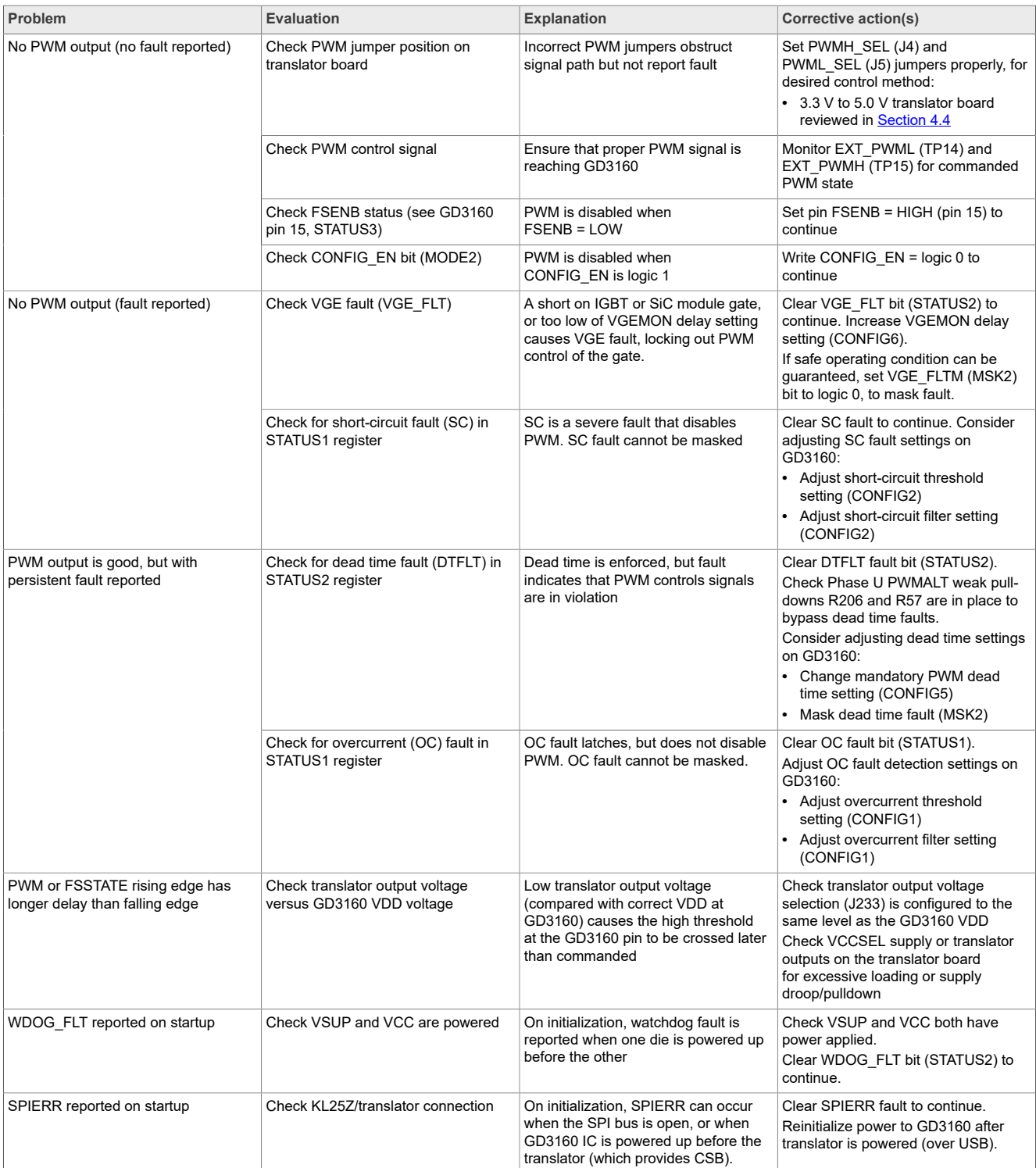

## **RDGD31603PHSEVM three-phase inverter reference design**

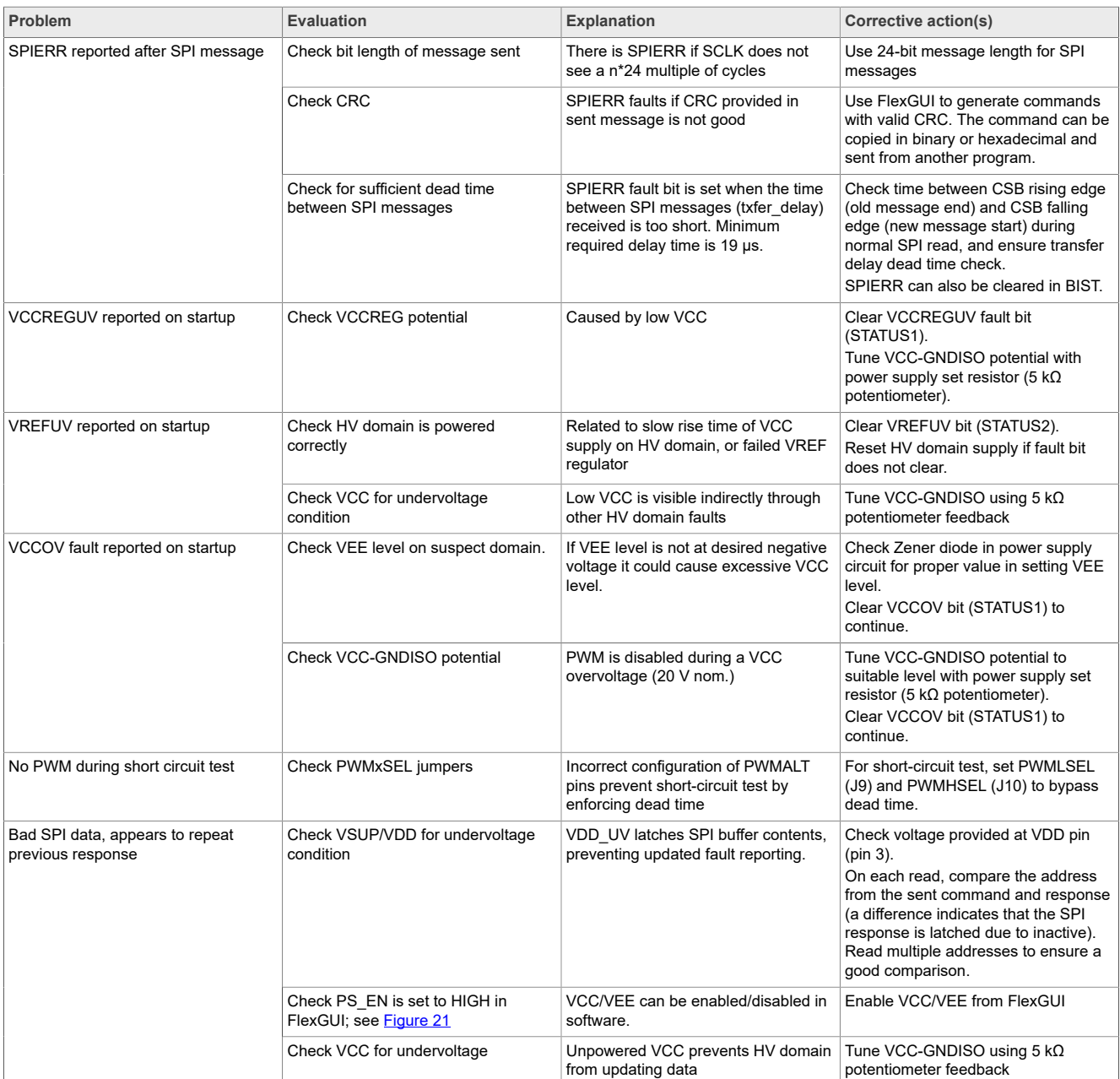

# <span id="page-35-1"></span>**6 Configuring the hardware**

RDGD31603PHSEVM with KITGD3160TREVB attached as shown in [Figure 33](#page-35-0) utilizing Windows based PC and FlexGUI software.

*Note: Double pulse and short-circuit testing can be conducted on Phase U only. See FlexGUI Pulse Tab,* [Figure 32](#page-32-0)*.*

Suggested equipment needed for test:

- **•** Rogowski coil high-current probe
- **•** High-voltage differential voltage probe
- **•** High sample rate digital oscilloscope with probes
- **•** DC link capacitor compatible with HybridPACK Drive module
- **•** IGBT or SiC MOSFET HybridPACK Drive module
- **•** Windows based PC
- **•** High-voltage DC power supply for DC link voltage
- **•** Low-voltage DC power supply for VSUP
	- **–** +12 V DC gate drive board low-voltage domain
- **•** Voltmeter for monitoring high-voltage DC link supply
- **•** Load coil for double pulse and short-circuit testing, Phase U only

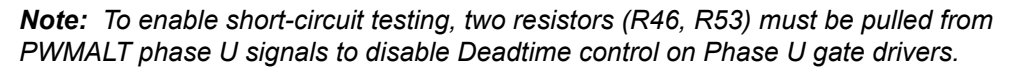

<span id="page-35-0"></span>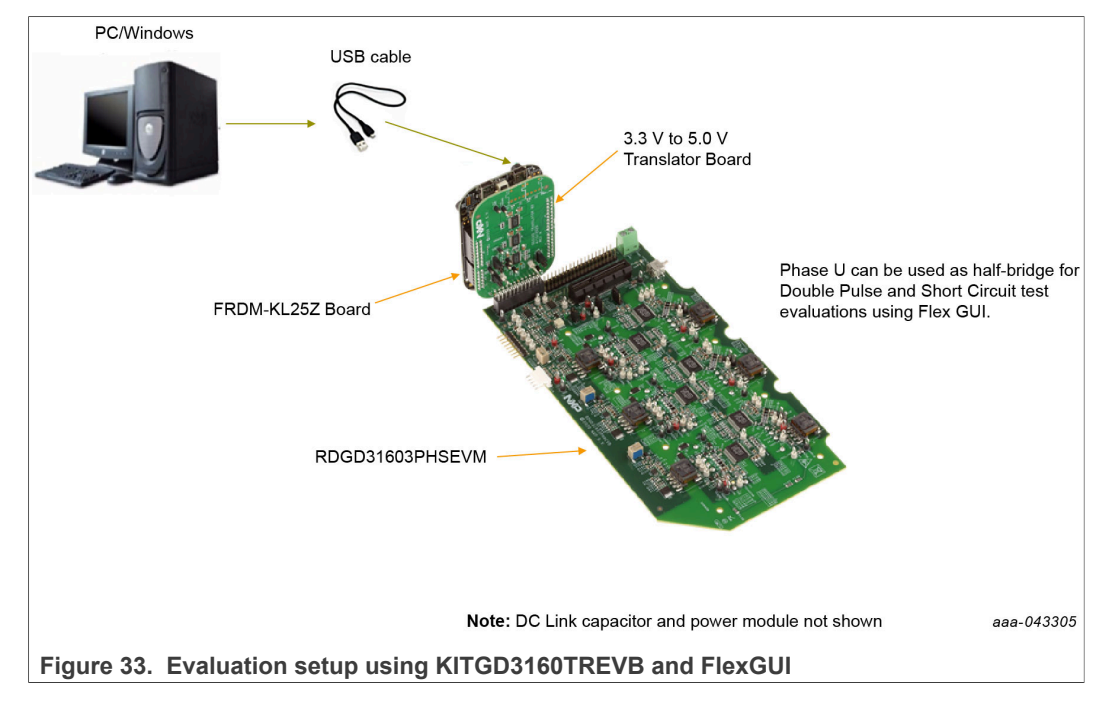

<span id="page-36-0"></span>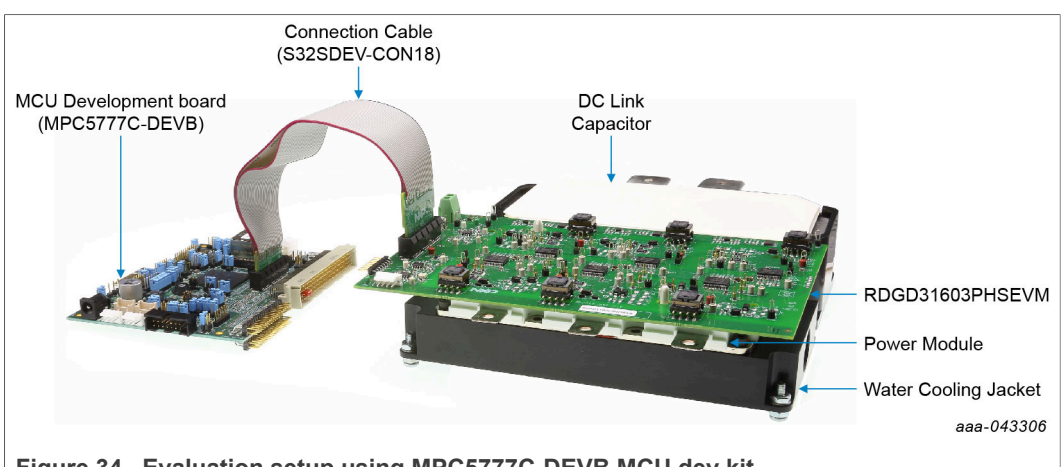

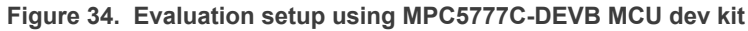

<span id="page-36-1"></span>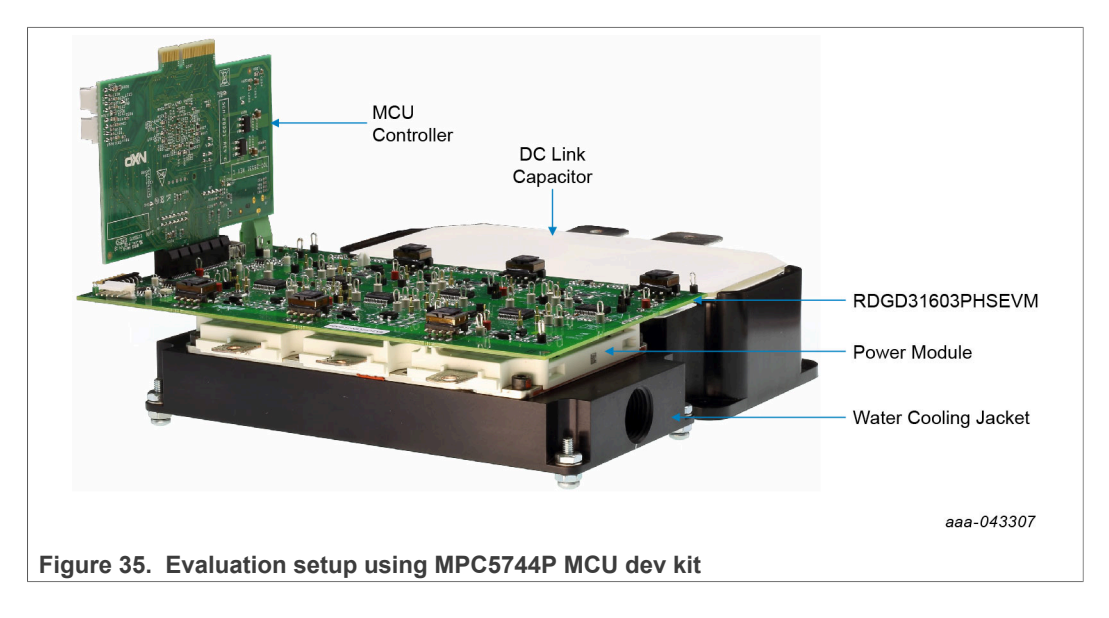

# <span id="page-36-2"></span>**7 References**

- [1] **RDGD31603PHSEVM** detailed information on this board, including documentation, downloads, and software and tools <http://www.nxp.com/RDGD31603PHSEVM>
- [2] **GD3160**  product information on Advanced single-channel gate driver for IGBT/ SiC

<http://www.nxp.com/GD3160>

- [3] **MPC5777C** ultra-reliable MCU for automotive and industrial engine management <http://www.nxp.com/MPC5777C>
- [4] **MPC5744P** ultra-reliable MCU for automotive and industrial safety applications <https://www.nxp.com/MPC574xP>
- [5] **MPC5775B/E-EVB** low-cost development board for Battery Management and Inverter <https://www.nxp.com/MPC5775B-E-EVB>

# <span id="page-37-0"></span>**8 Legal information**

# **8.1 Definitions**

**Draft** — A draft status on a document indicates that the content is still under internal review and subject to formal approval, which may result in modifications or additions. NXP Semiconductors does not give any representations or warranties as to the accuracy or completeness of information included in a draft version of a document and shall have no liability for the consequences of use of such information.

# **8.2 Disclaimers**

**Limited warranty and liability** — Information in this document is believed to be accurate and reliable. However, NXP Semiconductors does not give any representations or warranties, expressed or implied, as to the accuracy or completeness of such information and shall have no liability for the consequences of use of such information. NXP Semiconductors takes no responsibility for the content in this document if provided by an information source outside of NXP Semiconductors. In no event shall NXP Semiconductors be liable for any indirect, incidental, punitive, special or consequential damages (including - without limitation - lost profits, lost savings, business interruption, costs related to the removal or replacement of any products or rework charges) whether or not such damages are based on tort (including negligence), warranty, breach of contract or any other legal theory. Notwithstanding any damages that customer might incur for any reason whatsoever, NXP Semiconductors' aggregate and cumulative liability towards customer for the products described herein shall be limited in accordance with the Terms and conditions of commercial sale of NXP Semiconductors.

**Right to make changes** — NXP Semiconductors reserves the right to make changes to information published in this document, including without limitation specifications and product descriptions, at any time and without notice. This document supersedes and replaces all information supplied prior to the publication hereof.

**Suitability for use** — NXP Semiconductors products are not designed, authorized or warranted to be suitable for use in life support, life-critical or safety-critical systems or equipment, nor in applications where failure or malfunction of an NXP Semiconductors product can reasonably be expected to result in personal injury, death or severe property or environmental damage. NXP Semiconductors and its suppliers accept no liability for inclusion and/or use of NXP Semiconductors products in such equipment or applications and therefore such inclusion and/or use is at the customer's own risk.

**Applications** — Applications that are described herein for any of these products are for illustrative purposes only. NXP Semiconductors makes no representation or warranty that such applications will be suitable for the specified use without further testing or modification. Customers are responsible for the design and operation of their applications and products using NXP Semiconductors products, and NXP Semiconductors accepts no liability for any assistance with applications or customer product design. It is customer's sole responsibility to determine whether the NXP Semiconductors product is suitable and fit for the customer's applications and products planned, as well as for the planned application and use of customer's third party customer(s). Customers should provide appropriate design and operating safeguards to minimize the risks associated with their applications and products. NXP Semiconductors does not accept any liability related to any default, damage, costs or problem which is based on any weakness or default in the customer's applications or products, or

the application or use by customer's third party customer(s). Customer is responsible for doing all necessary testing for the customer's applications and products using NXP Semiconductors products in order to avoid a default of the applications and the products or of the application or use by customer's third party customer(s). NXP does not accept any liability in this respect.

**Export control** — This document as well as the item(s) described herein may be subject to export control regulations. Export might require a prior authorization from competent authorities.

**Evaluation products** — This product is provided on an "as is" and "with all faults" basis for evaluation purposes only. NXP Semiconductors, its affiliates and their suppliers expressly disclaim all warranties, whether express, implied or statutory, including but not limited to the implied warranties of non-infringement, merchantability and fitness for a particular purpose. The entire risk as to the quality, or arising out of the use or performance, of this product remains with customer. In no event shall NXP Semiconductors, its affiliates or their suppliers be liable to customer for any special, indirect, consequential, punitive or incidental damages (including without limitation damages for loss of business, business interruption, loss of use, loss of data or information, and the like) arising out the use of or inability to use the product, whether or not based on tort (including negligence), strict liability, breach of contract, breach of warranty or any other theory, even if advised of the possibility of such damages. Notwithstanding any damages that customer might incur for any reason whatsoever (including without limitation, all damages referenced above and all direct or general damages), the entire liability of NXP Semiconductors, its affiliates and their suppliers and customer's exclusive remedy for all of the foregoing shall be limited to actual damages incurred by customer based on reasonable reliance up to the greater of the amount actually paid by customer for the product or five dollars (US\$5.00). The foregoing limitations, exclusions and disclaimers shall apply to the maximum extent permitted by applicable law, even if any remedy fails of its essential purpose.

**Translations** — A non-English (translated) version of a document is for reference only. The English version shall prevail in case of any discrepancy between the translated and English versions.

**Security** — Customer understands that all NXP products may be subject to unidentified or documented vulnerabilities. Customer is responsible for the design and operation of its applications and products throughout their lifecycles to reduce the effect of these vulnerabilities on customer's applications and products. Customer's responsibility also extends to other open and/or proprietary technologies supported by NXP products for use in customer's applications. NXP accepts no liability for any vulnerability. Customer should regularly check security updates from NXP and follow up appropriately. Customer shall select products with security features that best meet rules, regulations, and standards of the intended application and make the ultimate design decisions regarding its products and is solely responsible for compliance with all legal, regulatory, and security related requirements concerning its products, regardless of any information or support that may be provided by NXP. NXP has a Product Security Incident Response Team (PSIRT) (reachable at PSIRT@nxp.com) that manages the investigation, reporting, and solution release to security vulnerabilities of NXP products.

# **8.3 Trademarks**

Notice: All referenced brands, product names, service names and trademarks are the property of their respective owners.

**NXP** — wordmark and logo are trademarks of NXP B.V.

# **Tables**

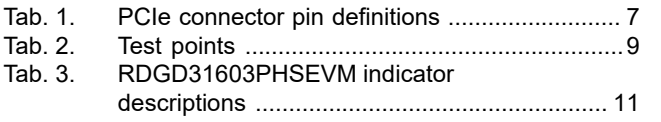

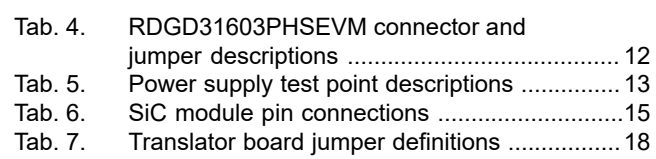

# **Figures**

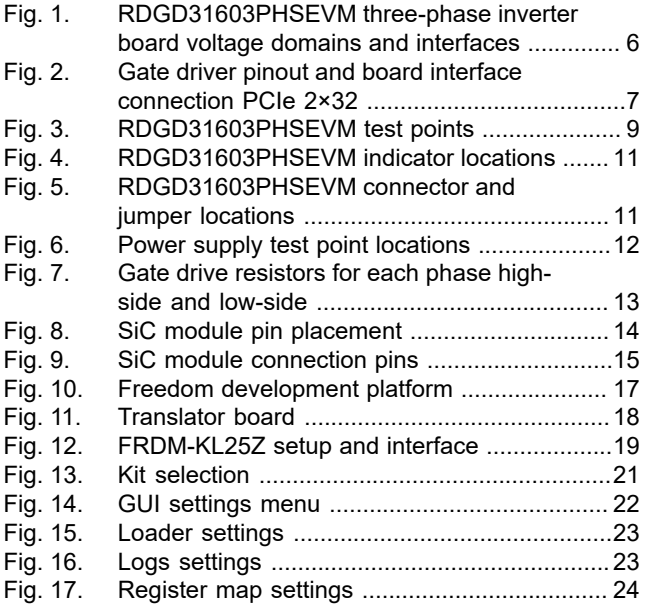

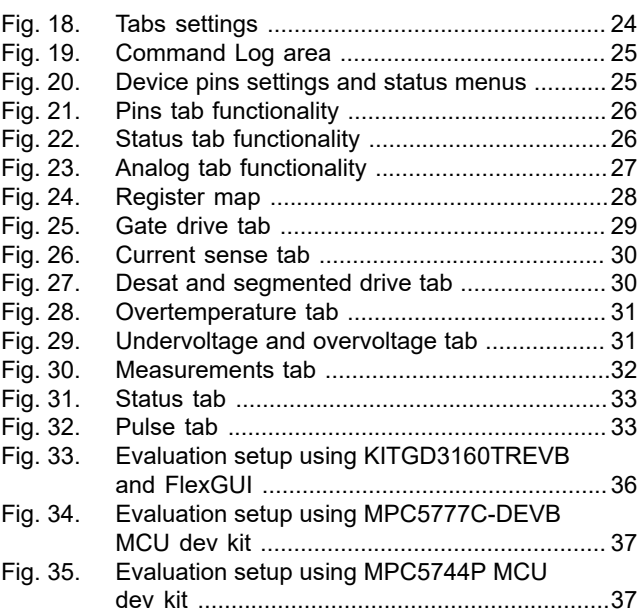

### **RDGD31603PHSEVM three-phase inverter reference design**

# **Contents**

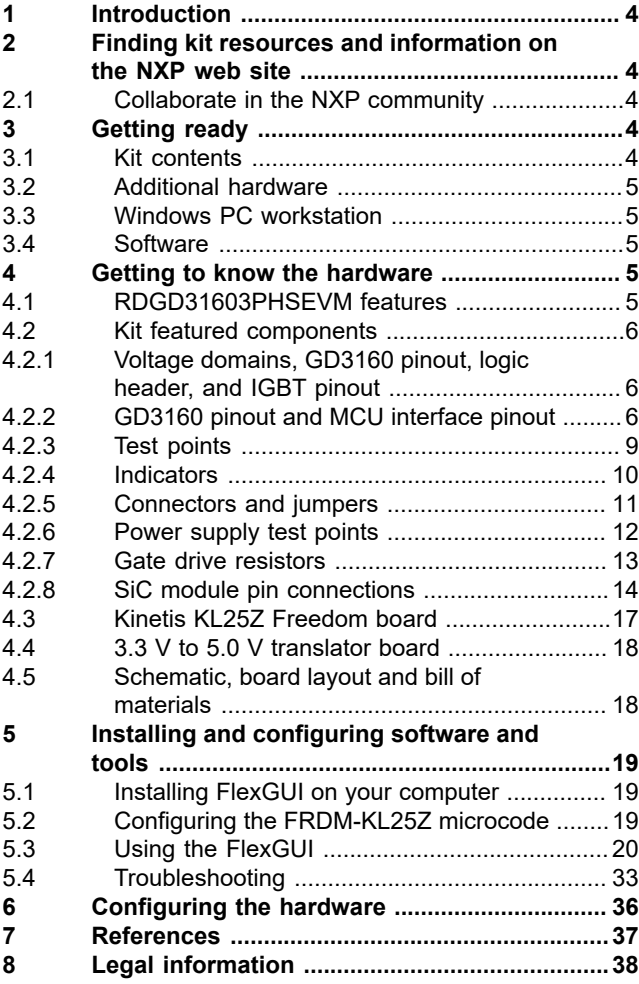

Please be aware that important notices concerning this document and the product(s) described herein, have been included in section 'Legal information'.

### **© NXP B.V. 2021. All rights reserved.**

For more information, please visit: http://www.nxp.com For sales office addresses, please send an email to: salesaddresses@nxp.com

**Date of release: 18 August 2021 Document identifier: UM11063**